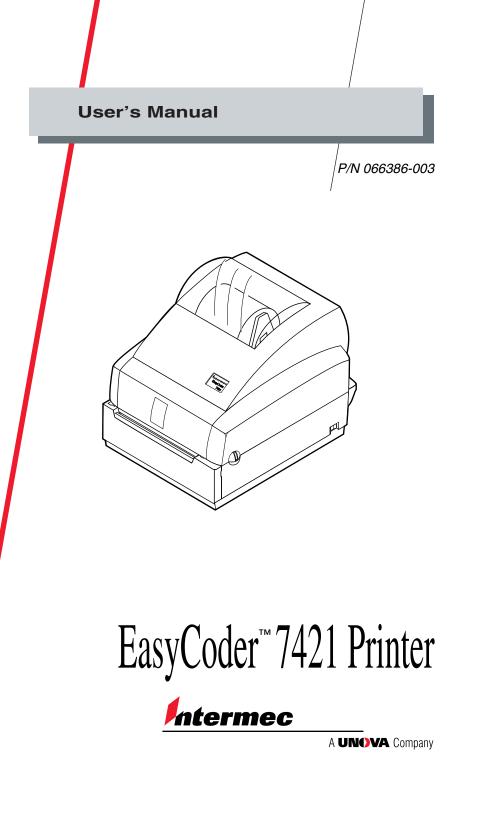

Intermec Technologies Corporation 6001 36th Avenue West P.O. Box 4280 Everett, WA 98203-9280

U.S. technical and service support: 1.800.755.5505 U.S. media supplies ordering information: 1.800.227.9947

Canadian technical and service support: 1.800.687.7043 Canadian media supplies ordering information: 1.800.267.6936

Outside U.S. and Canada: Contact your local Intermec service supplier.

The information contained herein is proprietary and is provided solely for the purpose of allowing customers to operate and/or service Intermec manufactured equipment and is not to be released, reproduced, or used for any other purpose without written permission of Intermec.

Information and specifications in this manual are subject to change without notice.

 $\ensuremath{\mathbb{C}}$  1998 - 2000 by Intermec Technologies Corporation All Rights Reserved

The word Intermec, the Intermec logo, JANUS, IRL, TRAKKER, Antares, Adara, Duratherm, EZBuilder, EasyCoder, Precision Print, PrintSet, Virtual Wedge, and CrossBar are trademarks of Intermec Corporation.

Throughout this manual, trademarked names may be used. Rather than put a trademark ( $^{\textcircled{B}}$  or  $^{\textcircled{M}}$ ) symbol in every occurrence of a trademarked name, we state that we are using the names only in an editorial fashion, and to the benefit of the trademark owner, with no intention of infringement.

The software contained in the 7421 Printer and the accompanying materials are copyrighted. Unauthorized copying of the software, including software that has been modified, merged, or included with other software, or the written materials is expressly forbidden without the prior written consent of Intermec. All right, title, and interest in all copies of this software are and shall at all times remain the sole and exclusive property of Intermec. Customer may be held legally responsible for any copyright infringement that is caused or encouraged by its failure to abide by these terms.

## Manual Change Record

| Date Revision | Record of Changes |
|---------------|-------------------|
|---------------|-------------------|

| 3/00 | 003 | Information about the Printer Companion CD,      |
|------|-----|--------------------------------------------------|
|      |     | PrintSet, and network interface cards was added. |

## Contents

#### Before You Begin ix

Warranty Information ix Safety Summary ix Warnings, Cautions, and Notes x About This Manual xi

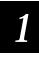

## **Operating the Printer**

Getting to Know Your Printer 1-3

Learning How to Operate the Printer 1-5 Understanding the Power Light 1-5 Using the Feed/Pause Button 1-6

Loading Media Into the Printer 1-7 Using the Peel-Off Option 1-7 Loading Fanfold Media 1-16

Inserting the Optional Memory Card 1-20

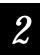

## **Configuring the Printer**

*Configuring the Printer 2-3* Setting the Media Sensitivity Number 2-3 Setting the MSN for Intermec Media and Ribbon 2-5 Setting the MSN for Other Media and Ribbon 2-6 Adjusting the Print Darkness 2-8 Adjusting the Label Gap Sensor 2-9

Communicating With the Printer 2-10

Printing a Test Label 2-11

Using the Printhead Loading Modes 2-12

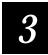

## Maintaining the Printer

Maintenance Schedule 3-3

*Tools for Cleaning the Printer 3-5 Cleaning the Printhead 3-6 Cleaning the Printer Covers 3-7 Cleaning the Drive Roller and Peel-Off Bar 3-8 Cleaning the Label Sensors 3-10* 

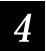

## Troubleshooting

Troubleshooting Checklist 4-3

Printer Operation Problems 4-4

Print Quality Problems 4-5

*Communication Problems* **4-6** Using Data Line Print Mode **4-6** Preventing Data Loss **4-7** Resetting the Printer to Factory Defaults **4-8** 

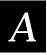

## **Printer Specifications**

Printer Specifications A-3

Printer Options A-5

Bar Code Symbologies Supported A-6

## B

## **Communications Reference**

About Communications B-3

Serial Communication Protocols B-3

RS-232 Serial Interface B-8

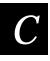

## **Character Sets**

International Character Sets C-3

Extended Character Sets C-7

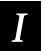

## Index

## **Before You Begin**

This section introduces you to standard warranty provisions, safety precautions, warnings and cautions, terms, and sources of additional product information. A documentation roadmap is also provided to help you find information.

## Warranty Information

To receive a copy of the standard warranty provision for this product, contact your local Intermec sales organization. In the U.S. call 1.800.755.5505, and in Canada call 1.800.688.7043. Otherwise, refer to the Worldwide Sales & Service list that was shipped with this manual for the address and telephone number of your Intermec sales organization.

## Safety Summary

Your safety is extremely important. Read and follow all warnings and cautions in this book before handling and operating Intermec equipment. You can be seriously injured, and equipment and data can be damaged if you do not follow the safety warnings and cautions.

**Do not repair or adjust alone** Do not repair or adjust energized equipment alone under any circumstances. Someone capable of providing first aid must always be present for your safety.

**First aid** Always obtain first aid or medical attention immediately after an injury. Never neglect an injury, no matter how slight it seems.

**Resuscitation** Begin resuscitation immediately if someone is injured and stops breathing. Any delay could result in death. To work on or near high voltage, you should be familiar with approved industrial first aid methods.

**Energized equipment** Never work on energized equipment unless authorized by a responsible authority. Energized electrical equipment is dangerous. Electrical shock from energized equipment can cause death. If you must perform authorized emergency work on energized equipment, be sure that you comply strictly with approved safety regulations.

#### Warnings, Cautions, and Notes

The warnings, cautions, and notes in this manual use these formats.

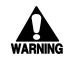

#### Warning

A warning warns you of an operating procedure, practice, condition, or statement that must be strictly observed to avoid death or serious injury to the persons working on the equipment.

#### Avertissement

Un avertissement vous alerte d'une procédure de fonctionnement, d'une méthode, d'un état ou d'un rapport qui doit être strictement respecté pour éviter l'occurrence de mort ou de blessures graves aux personnes manupulant l'équipement.

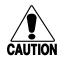

#### Caution

A caution alerts you to an operating procedure, practice, condition, or statement that must be strictly observed to prevent equipment damage or destruction, or corruption, or loss of data.

#### Conseil

Une précaution vous avertit d'une procédure de fonctionnement, d'une méthode, d'un état ou d'un rapport qui doit être strictement respecté pour empêcher l'endommagement ou la destruction de l'équipement, ou l'altération ou la perte de données.

**Notes:** Notes are statements that either provide extra information about a topic or contain special instructions for handling a particular condition or set of circumstances.

### About This Manual

This manual contains all of the information necessary to operate, configure, maintain, and troubleshoot the 7421 bar code label printer. This manual was written for all users who need to know how to use the printer to print labels.

#### What You Will Find in This Manual

This table summarizes the information in each chapter of this manual:

| For Information On                                        | Refer To                                                                                                    |
|-----------------------------------------------------------|----------------------------------------------------------------------------------------------------|
| Operating the printer                                     | Chapter 1, "Operating the Printer."<br>Explains the printer front panel, tells<br>you how to load media for self-strip,<br>load fanfold media, and insert the<br>optional memory card.                                                            |
| Configuring the printer                                   | Chapter 2, "Configuring the Printer."<br>Explains how to configure the printer for<br>optimal performance. You will learn<br>how to set the media sensitivity number,<br>the print darkness, adjust the label<br>sensors, and print a test label. |
| Routine maintenance                                       | Chapter 3, "Maintaining the Printer."<br>Shows how to maintain the printer.                                                                                                    |
| Troubleshooting                                           | Chapter 4, "Troubleshooting." Instructs<br>how to clear error messages and<br>troubleshoot programming or<br>configuration problems.                                                                                                    |
| Printer specifications and options                        | Appendix A, "Printer Specifications."<br>Lists the specifications for the printer,<br>the available options, and the supported<br>symbologies.                                                                                                    |
| Communications, printer protocols, and printer interfaces | Appendix B, "Communications<br>Reference." Defines the communications<br>protocol and the interfaces that the<br>printer uses to communicate.                                                                                                    |
| Character sets                                            | Appendix C, "Character Sets." Contains<br>tables for the character sets that your<br>printer supports.                                                                                                    |

#### Terms

Listed below are special terms used throughout the manual.

"Printer" refers to the 7421 bar code label printer.

"Media" is the general term used to describe the label stock (roll, fanfold, or tag) on which the printer prints labels.

"Label" refers to the individual labels of your media.

"Host" refers to a personal computer or other computer that communicates with the printer.

A "symbol" or "bar code symbol" consists of alphanumeric characters encoded in a bar code format.

#### **Other Intermec Materials and Manuals**

The following materials and manuals provide additional information about printing labels with your bar code printer.

| Title                                 | Intermec Part<br>Number |
|---------------------------------------|-------------------------|
| EasyCoder 7421 Printer Setup Guide    | 066387                  |
| IPL Programming Reference Manual      | 066396                  |
| 9161B Installation Manual             | 049572                  |
| 9180 Network Controller User's Manual | 054292                  |
| Data Communications Reference Manual  | 044737                  |
| RF System User's Manual               | 053574                  |
| The Bar Code Book                     | 051241                  |
| Ethernet Adapter Installation Guide   | 068748                  |
| Ethernet Adapter User's Manual        | 068749                  |
| Printer Companion CD                  | 1-020036                |

## 1

**Operating the Printer** 

This chapter introduces the 7421 printer and explains features and options that are not covered in the EasyCoder 7421 Printer Setup Guide.

## **Getting to Know Your Printer**

Features of your printer include:

- Support for either direct thermal or thermal transfer printing applications.
- High resolution 203 dots per inch (dpi) printhead.
- Ability to store downloaded formats, fonts, or graphics in removable memory cartridges.
- An easy to use software application called PrintSet<sup>™</sup> (available on the *Printer Companion CD*). PrintSet makes configuring your printer and printing a test label effortless. See the PrintSet online help for more information on how to use the application.

Use the following illustrations to familiarize yourself with your printer.

#### Front View

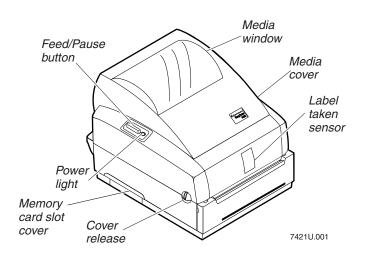

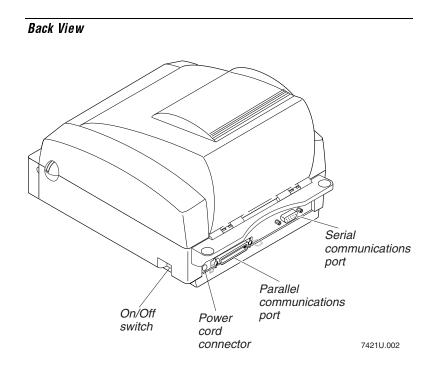

Several options are available for use with your printer. See Appendix A for complete descriptions of these options.

**Note**: To connect your 7421 printer to an Ethernet network, contact your local Intermec representative for information about the external Intermec Ethernet adapter that connects to the printer's parallel port.

## Learning How to Operate the Printer

To operate the printer, you need to understand:

**Power light** The Power light helps you determine when the printer is on or off, or if there is a problem with the printer.

**Feed/Pause button** The Feed/Pause button allows you to feed out media, pause the printer, and print a hardware configuration label.

## **Understanding the Power Light**

Use the Power light to monitor the status of the printer:

| Light  | State                 | Indication                              |
|--------|-----------------------|-----------------------------------------|
| Green  | Off<br>On<br>Flashing | Power off<br>Power on<br>Receiving data |
| Red    | On<br>Flashing        | System fault<br>Over-temperature        |
| Orange | On<br>Flashing        | Media fault<br>Paused                   |

**Over-Temperature** If the printer overheats, the Power light flashes red and the printer stops. Do not try to troubleshoot or adjust the printer—just allow it enough time to cool down and it will resume operation on its own.

**Media or System Faults** If the Power light turns red or orange and remains on, your printer is experiencing a media or system fault. For help, see Chapter 4, "Troubleshooting."

## Using the Feed/Pause Button

The Feed/Pause button, located on the left side of the printer, performs these functions depending on the printer mode:

| Printer<br>Mode                     | You Want To                                                         | What to Do                                                                                            |
|-------------------------------------|---------------------------------------------------------------------|----------------------------------------------------------------------------------------------------|
| Idle                                | Feed out one label<br>or a minimum<br>specified amount of<br>media. | Press and release the Feed/Pause<br>button.                                                           |
|                                     | Continuously feed media.                                            | Press and hold the Feed/Pause<br>button. When you release the<br>button, the media stops feeding.     |
|                                     | Take the printer offline.                                           | Press the Feed/Pause button<br>twice. Press the button again to<br>bring the printer online.          |
| Printing                            | Pause the printer.                                                  | Press and release the Feed/Pause<br>button. Press and release the<br>button again to resume printing. |
|                                     | Cancel the current print job.                                       | Press and hold the Feed/Pause<br>button until the printer stops<br>printing.                          |
| Powered on<br>for the first<br>time | Print the hardware configuration label.                             | Press and hold the Feed/Pause<br>button while you turn on the<br>printer.                             |
|                                     | Print the software configuration label                              | Press the Feed/Pause button afte<br>the hardware configuration label<br>stops printing.               |
|                                     | Print the pitch<br>label.                                           | Press the Feed/Pause button afte<br>the software configuration label<br>stops printing.               |

## Loading Media Into the Printer

In addition to loading roll media in the printer, you can:

- Use the peel-off option.
- Load fanfold media.

You can load media with the printer power turned on or off. The following procedures for loading media assume that you have turned on the printer. Refer to the *EasyCoder 7421 Printer Setup Guide* for instructions on loading rolls of media.

## Using the Peel-Off Option

Use the peel-off option in printing applications where you want to apply labels to a surface immediately. After printing a label, the printer presents the label with the backing removed.

**Note:** You should find a small label with a three-digit sensitivity number printed on it attached to your roll of media or a 15-digit number stamped on the side of the media roll. Save this information. You will need it to set the correct media sensitivity number. For help, see "Setting the Media Sensitivity Number" in Chapter 2.

**Note:** Intermec does not recommend using fanfold media with the peel-off option.

#### To load labels using the peel-off option

1. Open the top cover of the printer.

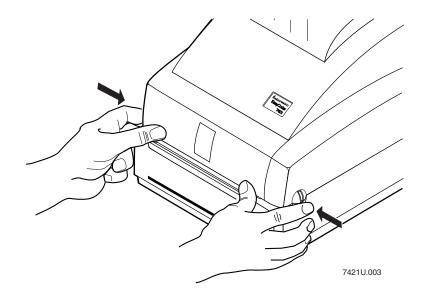

2. Open the printhead assembly by pulling the yellow release lever toward the front of the printer.

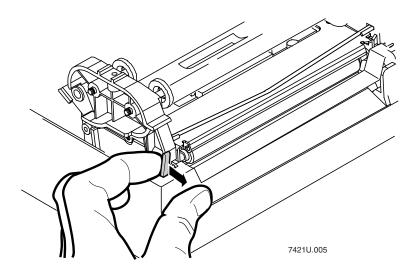

3. Lift the printhead up into the full open position.

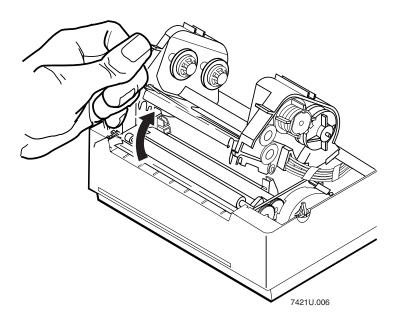

4. Adjust the guide tabs to their widest position by winding the yellow adjustment roller toward the front of the printer.

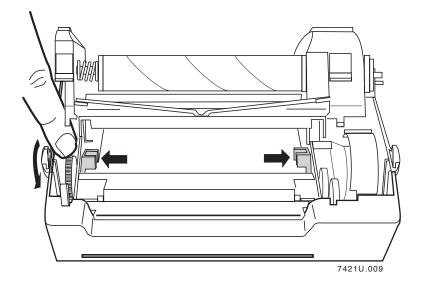

5. Insert the spindle into the roll of media.

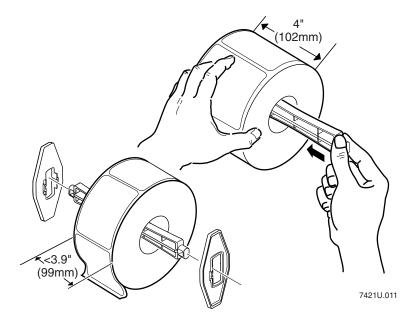

6. Place the roll inside the top cover so that the end feeds from the top.

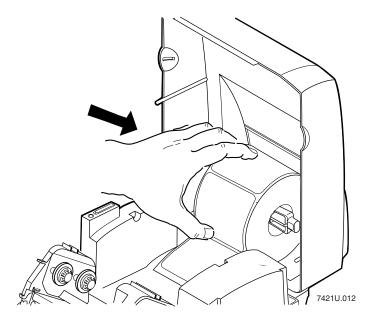

7. Insert the end of the roll into the printer and out the front of the printer.

*Note:* It is easier to insert the media through the printer mechanism if you cut the corners off the end of the first label.

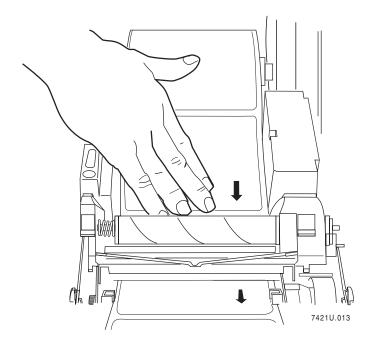

8. Rewind the excess paper onto the media roll while placing the spindle into the holder slots on the printer.

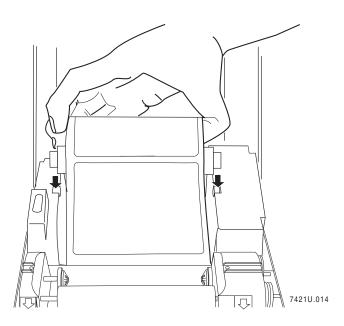

9. Center the labels in the printer path and adjust the label guides so that they just touch the edges of the label liner.

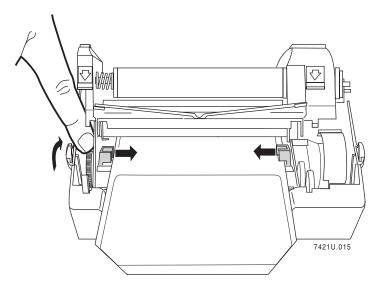

- 10. Pull the labels through the printer until at least two full labels (approximately 6 inches or 15 cm) are sticking out the front of the printer. Peel the first two labels from the label liner.
- 11. Insert the label liner between the front of the printer and the peel-off bar until the liner appears out the bottom slot.

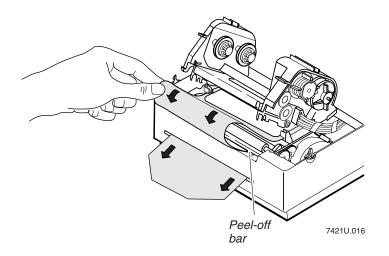

12. Pull the label liner out of the bottom slot until the liner is tight across the peel-off bar.

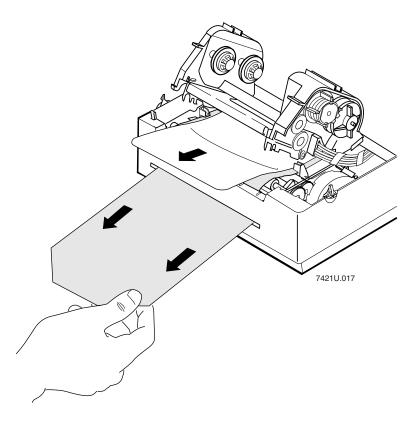

13. Lower the printhead assembly and lock it into the operating position by pressing down firmly on both sides of the printhead. Lower the printer cover.

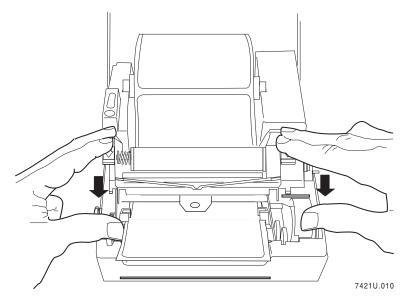

14. Activate the label taken sensor by pressing in on the top of the sensor. The printer is now ready for printing.

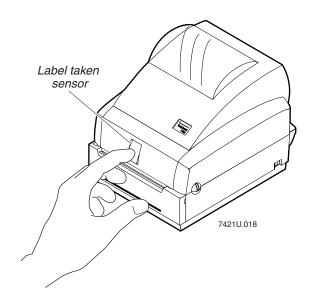

## **Loading Fanfold Media**

In fanfold printing, you place a stack of fanfold media at the rear of the printer and feed it into the printer through a slot in the rear cover.

#### To load media for fanfold printing

- 1. Open the top cover and remove the spindle from the printer. Save the spindle for use with roll media.
- 2. Open the printhead assembly by pulling the yellow release lever (on the left side of the printer) toward the front of the printer.

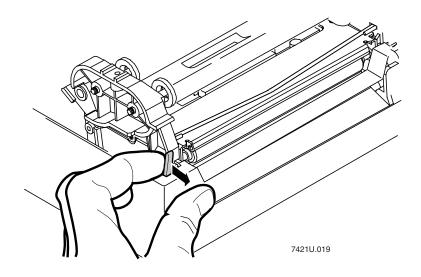

3. Lift the printhead up into the full open position.

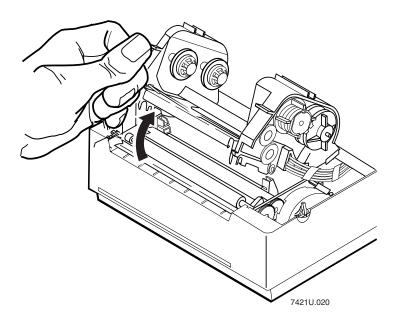

4. Adjust the guide tabs to their widest position by winding the yellow adjustment roller toward the front of the printer.

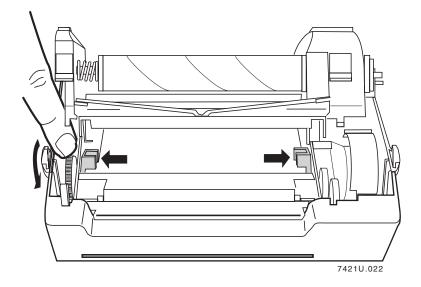

5. Place the fanfold media slightly lower than the slot in the printer back cover and insert the media through the slot, into the printer mechanism, and out the front of the printer.

**Note:** It is easier to insert the media through the printer mechanism if you cut the corners off the end of the first label of the media. Note how the corners of the media have been cut in the illustration below.

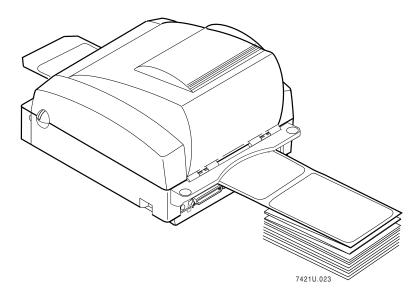

6. Center the labels in the printer path and adjust the label guides so that they just touch the edges of the label liner. Wind the yellow adjustment roller toward the rear of the printer.

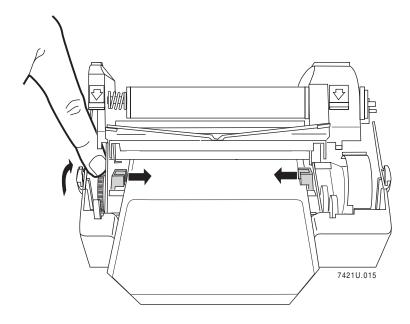

7. Lower the printhead assembly and lock it into the operating position by pressing down firmly on both sides of the printhead. Lower the printer cover.

## Inserting the Optional Memory Card

Use the optional memory card to store label formats, fonts, and graphics in permanent memory. To order a memory card, contact your Intermec representative.

#### To insert the optional memory card

- 1. Turn the printer power off.
- 2. Remove the memory card slot cover.

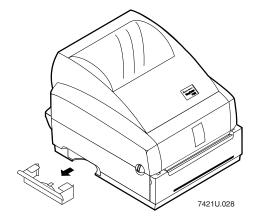

3. Insert the memory card, label side up, into the memory card slot. Push firmly to engage the memory card.

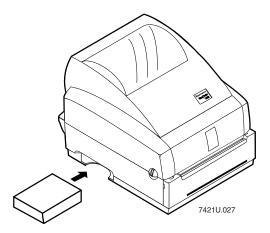

# 2

Configuring the Printer

Use this chapter to learn how to configure your 7421 printer, communicate with a PC, and print a test label with PrintSet.

## **Configuring the Printer**

You are now ready to configure the printer by downloading data from the host to the printer. For your printer to operate most effectively, you need to configure:

- the media sensitivity number
- the print darkness
- the label gap sensors

### Setting the Media Sensitivity Number

Media sensitivity is important because you use it to optimize print quality. The three digit media sensitivity number (MSN) specifies the amount of heat required by the printhead to image a label. The amount of heat that each roll of media or ribbon requires is unique due to different chemistries and manufacturing processes.

Intermec has developed heating schedules (the amount of heat required to image a label) to produce the highest possible print quality for Intermec media and ribbon combinations on Intermec printers. Look for the three digit media sensitivity number on:

- the side of the media roll. Use the last three digits (140 in the example) of the 15 digit number stamped on the roll for the media sensitivity number.
- a small label attached to the roll of media.
- a small label attached to the plastic bag of your ribbon roll. Your label may be different from this example, but it will contain the media sensitivity number.

Finding Your Media Sensitivity Number

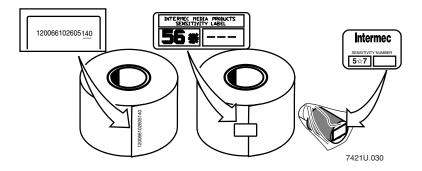

*Note:* Some ribbon rolls have the media sensitivity number printed on the inside core.

Use this three-digit number to optimize print quality and print speed on your printer. You can achieve the best print quality on the printer by using only Intermec ribbon and media products. The default sensitivity setting for thermal transfer media is 567. For direct thermal media, the default sensitivity setting is 180.

#### To change the media sensitivity number with PrintSet

- 1. Start the PrintSet application software.
- 2. Click the Paper type button.

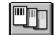

- 3. In the Print Quality Setup dialog box, enter your three-digit number in the Media Sensitivity Number field.
- 4. Click OK.
- 5. Download your change to the printer by pressing the button to send command updates to the attached printer.

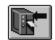

### Setting the MSN for Intermec Media and Ribbon

For direct thermal media, use the three-digit media sensitivity number located on the roll of media to set the media sensitivity number. You can also use the values from the tables in the next section.

For thermal transfer media, you need to look in two places to determine the sensitivity number. The media sensitivity number on each roll of thermal transfer media or ribbon has an asterisk (\*) in place of one of the digits. On thermal transfer media, the number contains the first and second digits, with an asterisk in place of the third digit. One the thermal transfer ribbon, the number contains the first and third digits, with an asterisk in place of the second digit.

To optimize the sensitivity number for thermal transfer media, you combine the digits like this:

| Media or Ribbon            | Sensitivity Number | Description                                                                                 |
|----------------------------|--------------------|---------------------------------------------------------------------------------------------|
| Thermal transfer<br>media  | 56*                | The asterisk reserves the<br>third digit to identify the<br>ribbon's sensitivity<br>number. |
| Thermal transfer<br>ribbon | 5*7                | The asterisk reserves the second digit to identify the media's sensitivity number.          |
|                            | 567                | Optimal media<br>sensitivity number                                                         |

### Setting the MSN for Other Media and Ribbon

If you are not using Intermec media and ribbon, or if you misplaced your packaging with the three digit-sensitivity number label on it, you can set an approximate sensitivity number. The first column of the Direct Thermal and Thermal Transfer Media Sensitivity Settings tables list the approximate sensitivity settings. To achieve acceptable print quality, enter the three-digit media sensitivity number (for example, 600).

If you are unsure of how to set the media sensitivity number, start with the highest setting, which provides the lowest energy (600 for thermal transfer and 400 for direct thermal), and work your way down until you achieve the best print quality.

### Direct Thermal Media Sensitivity Settings

| Approximate<br>Sensitivity<br>Settings | Sensitivity<br>Setting | Direct Thermal Media  |
|----------------------------------------|------------------------|-----------------------|
| 400 Medium                             | 470                    | Duratherm Lightning-2 |
|                                        | 460                    | European IR           |
|                                        | 440                    | European Thermal      |
|                                        |                        |                       |
| 100 Low                                | 180                    | Duratherm II-1        |
|                                        | 170                    | European Tag          |
|                                        | 160                    | Duratherm II Tag      |
|                                        | 140                    | European Top          |

| Approximate<br>Sensitivity<br>Settings | Sensitivity<br>Setting | Thermal Transfer Media<br>(Media/Ribbon Stock) |
|----------------------------------------|------------------------|------------------------------------------------|
| 600 Medium                             | 687                    | Duratran TTR Polyester/Premium-3               |
| (Plastic)                              | 683                    | Duratran TTR Polyester/Premium-2               |
|                                        | 677                    | Duratran Syntran/Premium-3/6                   |
|                                        | 673                    | Duratran Syntran/Premium-2                     |
|                                        | 637                    | European Polyethelene/Prem3/6                  |
|                                        | 633                    | European Polyester/Premium-2                   |
|                                        | 627                    | Duratran Kimdura/Premium-3/6                   |
|                                        | 623                    | Duratran Kimdura/Premium-2                     |
|                                        |                        |                                                |
| 500 Medium                             | 567                    | Duratran II-1/Premium-3/6                      |
| (Paper)                                | 563                    | Duratran II-1/Premium-2                        |
|                                        | 557                    | Duratran 5 mil Tag/Premium-3/6                 |
|                                        | 553                    | Duratran II Tag-5 mil/Premium-2                |
|                                        | 537                    | European Tag/Premium-3/6                       |
|                                        | 533                    | European Tag/Premium-2                         |
|                                        | 527                    | Duratran II Tag-7 mil/Prem3/6                  |
|                                        | 523                    | Duratran II Tag-7 mil/Premium-2                |
|                                        | 517                    | European Coated/Premium-3/6                    |
|                                        | 513                    | European Coated/Premium-2                      |
| 300 Low<br>(Plastic)                   | 366                    | Super Premium Polyester/Super<br>Premium-1     |

# Thermal Transfer Media and Ribbon Sensitivity Settings

### Adjusting the Print Darkness

Use the print darkness adjust to fine-tune the darkness of print on your labels. The fine adjustments compensate for variations in the media ("lot to lot"), the printhead, or the printer. The darkness adjustment is similar to the dark adjust available on a copier. An increase in print darkness increases the energy to the printhead and results in darker print. A decrease in print darkness decreases the energy to the printhead and results in lighter print.

Set the darkness after you enter the media sensitivity number. You can adjust the print darkness from + 10 to -10.

### To adjust the print darkness with PrintSet

- 1. Start the PrintSet application software.
- 2. Click the Paper type button.

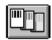

- 3. In the Print Quality Setup dialog box, adjust the Print Darkness slider bar until the setting that you want appears underneath it.
- 4. Click OK.
- 5. Download your change to the printer by pressing the button to send command updates to the attached printer.

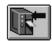

### Adjusting the Label Gap Sensor

The label gap sensor detects the gap between labels while they are being printed. The gap sensor automatically calibrates itself when you first turn on power to the printer. This adjustment compensates for manufacturing differences in label stock that may make it difficult for the gap sensor to detect the gap between labels.

### To adjust the label gap sensor

- 1. Turn the printer power off.
- 2. Turn the printer power on.

The printer Power light flashes yellow and the printer advances to the next label. When the label gap sensor adjustment is complete, the Power light stops flashing and turns green.

## **Communicating With the Printer**

*Downloading* is the universal term used to describe the transfer of information from the host to any connected peripheral device, such as your printer. When you transfer data from your printer to the PC or host, you are performing a process called *uploading*.

You can use several methods to download information to your printer. Use these products to communicate with your printer:

**PrintSet Application Software** Use the PrintSet application software to easily configure your printer from your PC. You can upload the current configuration settings, modify them, and then download them to your printer. PrintSet also lets you:

- download graphics and fonts.
- print test labels using resident fonts, user-defined bitmap graphics, or resident bar code symbologies.
- allocate printer memory.
- download configuration files to multiple printers.

For help using PrintSet, refer to the online help portion of the application software. PrintSet can be installed from the *Printer Companion CD*, which was shipped with your printer, or it can be downloaded from our Web site at www.intermec.com.

**Intermec Printer Language (IPL) Commands** You can create labels by downloading formats (designs) and data with IPL commands. You can use the printer IPL commands to perform functions and activate features of the printer. See the *IPL Programming Reference Manual* for more information.

**Third-Party Software** You can use third-party software to set many of the printer parameters. You can use PrintSet or the IPL command set to configure the parameters that your software does not set.

Use your third-party software to create label formats and convert graphics into a user-defined character (UDC) format that the printer can interpret.

# Printing a Test Label

If you would like to test your communications by downloading a label, follow the example below. Use the PrintSet application software to send a test label to the printer.

### To print the test label

- 1. Start the PrintSet application software.
- 2. Click the Test Print button:

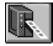

- 3. Select the Test Label option button.
- 4. Select either the Text or the Bar Code option button.

If you select text, you can choose any font in the Select Printer Font list box.

If you select bar code, you can choose any symbology in the Select Symbology list box.

5. Click the Print button. Your 7421 printer prints out a test label.

For example, if you choose to print a bar code with the Code 39 symbology, your printer prints out a label similar to this one:

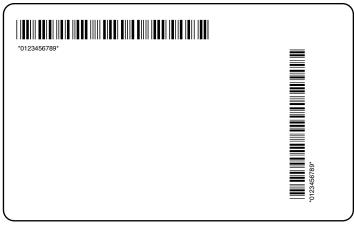

7421U.031

### Using the Printhead Loading Modes

You can use two different printhead loading modes with the 7421 printer: Mirror Printing mode or Inverse Printing mode.

If you select Mirror Printing mode, the printer reverses the order of the data that is loaded into the printhead.

If you select Inverse Printing mode, the printer inverts all pixels in an image before it sends the data to the printhead. Only use Inverse Printing mode to print a small area of a label.

**Note:** Intermec does not recommend using Inverse Printing mode for printing multiple labels. The printhead is not covered under warranty if you use Inverse Printing mode for printing multiple labels.

### To select Inverse or Mirror Printing mode

- 1. Start the PrintSet application software.
- 2. Click the Paper Handling button.

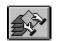

3. Select either the Enable Inverse Printing or the Enable Mirror Printing check box.

| Paper Handling                                                                               | x                                                                                              |
|----------------------------------------------------------------------------------------------|------------------------------------------------------------------------------------------------|
| Paper Handling<br>© Batch<br>© Tear off<br>© Self-strip<br>© Cut<br>© Custom <u>A</u> dvance | Top of Form:Trailer Margin:0.10in.0.00Rest Adjustment:Image: Standard Backward 0.00 in.Forward |
| ☞ Enable Label Retract<br>□ Enable Inverse Printing<br>0KC.                                  | Enable <u>M</u> irror Printing<br>ancel <u>H</u> elp                                           |

- 4. Click OK.
- 5. Download your change to the printer by pressing the button to send command updates to the attached printer.

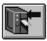

# 3

Maintaining the Printer

This chapter contains cleaning procedures and a schedule detailing how often to perform maintenance procedures. You must clean the 7421 printer on a regular basis to keep it running at its highest performance level.

It is very important to perform the maintenance procedures if you expose the printer to dirt or debris.

# Maintenance Schedule

Clean your printer regularly to maintain the print quality of your labels and extend the life of your printer. This table contains suggestions for cleaning the printer. Use the following illustration to locate the parts you need to clean.

| Printer Component             | Maintenance Period                                                                                                    |
|-------------------------------|----------------------------------------------------------------------------------------------------|
| Printhead                     | Inspect after every roll of media or ribbon.<br>Clean after every roll (1,800 inches or 46<br>m) of media or more often if necessary. |
| Printer Cover                 | Clean as necessary.                                                                                                    |
| Drive roller and peel-off bar | Clean after every five rolls of media. If<br>you are using hi-tack adhesive, you must                                                 |
| Label gap sensor              | clean these parts after every roll of media.<br>If you are using tag stock or continuous                                              |
| Label mark sensor             | media, you may want to clean the parts                                                                                                |
| Label taken sensor            | after every five rolls of media or as<br>necessary. Clean these parts more often in<br>environments that are harsh or dusty.          |

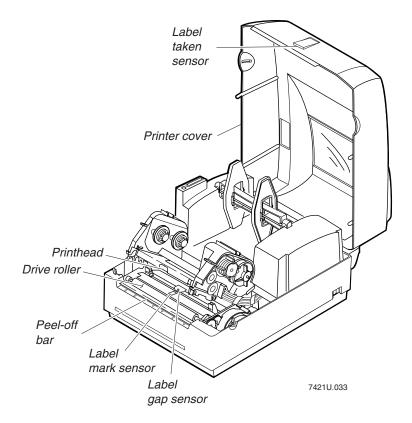

Locating the Printer Parts You Need to Maintain

# Tools for Cleaning the Printer

To clean the printer safely and effectively, use the following items:

- Isopropyl alcohol
- Cotton swabs
- Clean lint-free cloth
- Soapy water/mild detergent

The following procedures explain how to access the printer parts and clean them without causing any harm to the printer or yourself.

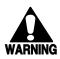

### Warning

Switch off the printer power and remove the power cord before cleaning any part of the printer.

Avertissement Mettez l'imprimante hors tension et débranchez le câble d'alimentation avant de nettoyer une parte de l'imprimante.

### **Cleaning the Printhead**

In order for the printhead to provide good print quality, it must maintain close contact with the media. Therefore, cleaning media debris from the printhead is very important. Clean the printhead after every roll (1,800 inches or 46 m) of media or when necessary.

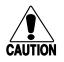

Caution

Do not use sharp objects such as knives or screwdrivers to scrape the printhead clean. Cleaning with sharp objects will damage the printhead. Clean with only a cotton swab, or a clean, lint-free cloth or tissue damp with isopropyl alcohol.

#### Conseil

N'utilisez pas d'objets pointus tels que couteaux ou tournevis pour nettoyer la tête d'imprimante. Nettoyer avec des objets pointus endommagera la tête d'imprimante. Nettoyez-la seulement avec de la ouate ou avec un linge propre et libre de peluches, humecté avec de l'alcool d'isopropyl.

### To clean the printhead

- 1. Turn the printer power off and remove the power cord.
- 2. Open the printer cover.
- 3. Open the printhead assembly by pulling the yellow release lever (on the left side of the printer) toward the front of the printer. Lift the printhead up into the full open position.
- 4. Remove the media and ribbon (if necessary).
- 5. Use a cotton swab moistened with alcohol to remove any dirt, adhesive, or debris from the print surface on the bottom of the printhead.

### Cleaning the Printhead

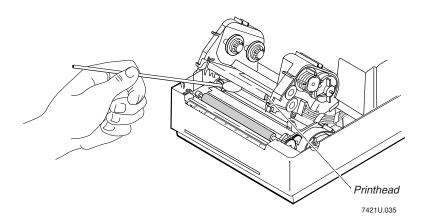

- 6. Wait 5 to 10 seconds for the print surface to dry. Replace the media and ribbon.
- 7. Lower the printhead assembly and lock it into the operating position by pressing down firmly on both sides of the printhead.
- 8. If you are finished cleaning, close the printer cover.

### **Cleaning the Printer Covers**

Use a general purpose cleaner (soapy water/mild detergent) to clean the printer cover. Do not use abrasive cleansers or solvents and make sure that the cleaning solution does not get inside of the printer. Be sure to clean the transparent panel on the printer cover so that the media supply inside the printer is visible when you close the cover.

### **Cleaning the Drive Roller and Peel-Off Bar**

Cleaning the drive roller and peel-off bar preserves print quality by maintaining close contact between the media and the printhead.

### To clean the drive roller and peel-off bar

- 1. Turn the printer power off and remove the power cord.
- 2. Open the printer cover.
- 3. Open the printhead assembly by pulling the yellow release lever (on the left side of the printer) toward the front of the printer. Lift the printhead up into the full open position.
- 4. Remove the media and ribbon (if necessary).
- 5. Clean the drive roller by using a cloth dampened with isopropyl alcohol. Move the cloth over the drive roller in a side-to-side motion as shown.
- 6. Clean both sides of the peel-off bar with a cloth dampened with isopropyl alcohol. Remove all traces of dust, paper, and adhesive.
- 7. Replace the media and ribbon.
- 8. Lower the printhead assembly and lock it into the operating position by pressing down firmly on both sides of the printhead.
- 9. If you are finished cleaning, close the printer cover.

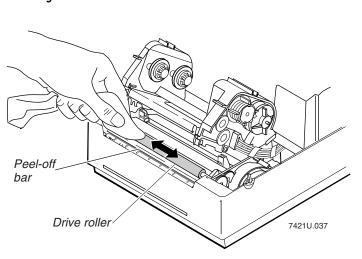

Cleaning the Drive Roller and Peel-Off Bar

### **Cleaning the Label Sensors**

Three label sensors on the printer require regular cleaning:

- Label taken sensor
- Label mark sensor
- Label gap sensor

### To clean the label sensors

- 1. Turn the printer power off and remove the power cord.
- 2. Open the printer cover.
- 3. Open the printhead assembly by pulling the yellow release lever (on the left side of the printer) toward the front of the printer. Lift the printhead up into the full open position.
- 4. Clean the label taken sensor, the label mark sensor, and the label gap sensor with a cotton swab moistened with isopropyl alcohol.
- 5. Lower the printhead assembly and lock it into the operating position by pressing down firmly on both sides of the printhead.
- 6. If you are finished cleaning, lower the printer cover.

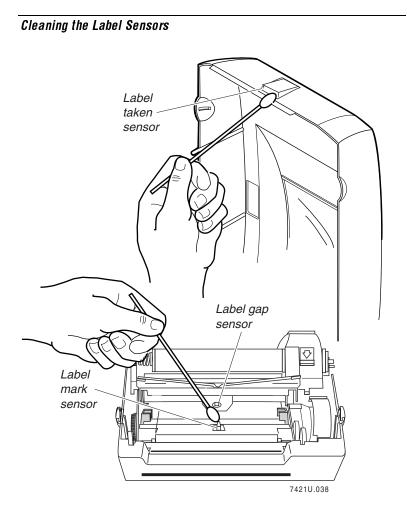

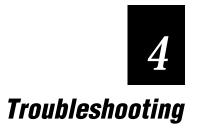

This chapter provides some hints for troubleshooting error messages that the printer sends to the host and problems you may experience with the printer.

# **Troubleshooting Checklist**

You may have printer operation, print quality, or printer communications problems at some time during the life of your printer. It is easy to fix most of the errors and consequently not delay operation of the printer for very long.

### To troubleshoot your printer

- 1. First try cleaning the printer components and checking all of the connections. See Chapter 3, "Maintaining the Printer," for details.
- 2. If cleaning the printer and checking the connections does not solve the problem, use the following tables to locate the symptom. Follow the solution in the table to fix your problem.

If you receive an error message on your PC, refer to your *IPL Programming Reference Manual* for a complete list of error messages and their solutions.

If the problem persists, contact your Intermec Customer Service Representative:

In the U.S. 1.800.755.5505 In Canada 1.800.688.7043

If you are an international customer, contact your local Intermec representative.

# Printer Operation Problems

If your printer is not operating correctly, try locating the problem in the table below.

| Symptom                                                   | Possible Causes                                            | Solution                                                                                                    |
|-----------------------------------------------------------|------------------------------------------------------------|----------------------------------------------------------------------------------------------------|
| No power or loss<br>of power.                             | You have<br>damaged or<br>disconnected the<br>power cable. | Make sure you have plugged<br>the power cable into both the<br>printer and a power source.<br>Replace the cable if damaged.                   |
| The Power light<br>flashes red and<br>printing stops.     | Printhead has overheated.                                  | Let the printer cool down. It<br>will resume printing on its<br>own.                                                                          |
| Test<br>configuration<br>label does not<br>print.         | You have<br>incorrectly loaded<br>media.                   | Try reloading the media. For<br>help, see "Loading Media" in<br>the 7421 Printer Setup Guide.                                                 |
| Printing stops<br>and the Power<br>light glows<br>orange. | Media fault.                                               | Possible problem with the<br>label gap sensor. Adjust the<br>label sensor. For help, see<br>"Adjusting the Label Gap<br>Sensor" in Chapter 2. |
|                                                           | Label jam.                                                 | Remove any jammed labels<br>from the printer and clean the<br>printhead. For help, see<br>"Cleaning the Printhead" in<br>Chapter 3.           |
|                                                           | The printhead is<br>up.                                    | Make sure the printhead is<br>down. Cycle printer power<br>and press the Feed/Pause<br>button to resume printing.                             |
|                                                           | You have<br>incorrectly loaded<br>the media.               | Try reloading the media. For<br>help, see "Loading Media" in<br>the <i>7421 Printer Setup Guide</i> .                                         |
| Printer appears to<br>be working but<br>nothing prints.   | Media loaded<br>incorrectly.                               | If you are using direct<br>thermal media, make sure the<br>roll is loaded with the<br>thermal side facing up.                                 |
|                                                           |                                                            | If you are using thermal<br>transfer media, you must use<br>a thermal transfer ribbon.                                                        |

# Print Quality Problems

If your labels are not being printed properly, check the following table to locate the symptom and correct the problem.

| Symptom                                                          | Possible Causes                                                   | Solution                                                                                                    |
|------------------------------------------------------------------|-------------------------------------------------------------------|----------------------------------------------------------------------------------------------------|
| Blotches printing on labels.                                     | Dirty printhead.                                                  | Clean the printhead. For<br>help, see "Cleaning the<br>Printhead" in Chapter 3.                                                                                                    |
| Printing is too light<br>or too dark.                            | Poor quality label<br>or ribbon stock.                            | Use only Intermec label and<br>ribbon stock to ensure<br>superior print quality and<br>product performance.                                                                                                    |
|                                                                  | Incorrect media<br>sensitivity<br>setting.                        | Change sensitivity setting to<br>match the type of media you<br>are using. If you set the<br>sensitivity setting correctly,<br>try changing the dark adjust.<br>For help, see your PrintSet<br>online help or the <i>IPL</i><br><i>Programming Reference</i><br><i>Manual</i> . |
| Labels are not<br>stopping at the<br>right point for<br>removal. | You have not set<br>the label rest<br>point command<br>correctly. | Adjust the label rest point.<br>For help, see your PrintSet<br>online help or the <i>IPL</i><br><i>Programming Reference</i><br><i>Manual</i> .                                                                                                    |
| Print quality is<br>poor.                                        | Printhead is<br>dirty.                                            | Clean the printhead. For<br>help, see "Cleaning the<br>Printhead" in Chapter 3.                                                                                                    |
|                                                                  | Poor quality label<br>or ribbon stock.                            | Use only Intermec label and<br>ribbon stock to ensure<br>superior print quality and<br>product performance.                                                                                                    |
|                                                                  | Ribbon<br>wrinkling.                                              | Check to make sure that you<br>installed the ribbon<br>correctly. For help, see<br>"Loading Thermal Transfer<br>Media and Ribbon" in the<br>7421 Printer Setup Guide.                                                                                                    |

### **Communication Problems**

If your printer is not receiving downloaded data, try the solutions in this table.

| Symptom                                           | Possible Causes                            | Solution                                                                                                    |
|---------------------------------------------------|--------------------------------------------|----------------------------------------------------------------------------------------------------|
| Printer does not<br>communicate<br>with the host. | Incorrect<br>communications<br>parameters. | Use PrintSet to make sure<br>that you have the correct<br>communications<br>parameters set (such as<br>baud rate). |
|                                                   | Damaged or incorrect<br>I/O cable.         | Check the connections at<br>both ends or replace the<br>cable. See Appendix B for<br>cable information.            |

### **Using Data Line Print Mode**

Use Data Line Print mode to troubleshoot communications between the printer and the host, and to test the operation of the printer. When the printer is in Data Line Print mode, it prints out all downloaded data with the hexadecimal equivalent directly underneath it.

#### To enter Data Line Print mode

- 1. Turn the On/Off switch to the off position.
- 2. Press down and hold the Feed/Pause button while turning on the printer.

The hardware configuration test label prints out and the firmware program and version number are sent to the host. You are now in Data Line Print mode.

3. Send a few characters down from the host. The printer prints out your data with the hexadecimal equivalent directly underneath it.

- 4. Hold the Feed/Pause button down to momentarily suspend the test. The printer prints a software configuration test label.
- 5. If you press the Feed/Pause button again, the pitch label prints.

### To exit Data Line Print mode

- 1. Turn the printer power off.
- 2. Turn the printer power back on.

### **Preventing Data Loss**

Several problems can cause data loss or communications problems on the printer. Data loss can result in printing errors or missing field data.

Hardware handshaking involves the use of a hardware wire. Software handshaking involves a two-way datalink between the devices. The two devices communicate with each other without losing data through the use of handshaking. The printer sends both forms of handshaking simultaneously when the printer's input buffer is full. Any loss of data can cause printing errors or missing data.

Hardware handshaking uses pin 6 or pin 9 of the RS-232 interface to control data flow. When the printer is using Intermec Standard protocol, it holds pins 6 and 9 high when the printer is ready to receive data. For help on understanding printer protocol, see Appendix B, "Communications Reference."

The printer holds pins 6 and 9 low when the printer is in one of these conditions:

- Buffer full
- Ribbon fault
- No label stock
- Label at peel-off bar

Your printer uses XON/XOFF protocol for software handshaking. When the input buffer is full, the printer transmits an XOFF character. This action alerts the host to the fact that the printer buffer is full and cannot receive any more data. When the printer is ready to receive more data, it sends the XON character.

#### To check for communications problems

- 1. Check the cabling from the printer to the host system.
- 2. Check the interfacing of the devices that are communicating with the printer.
- 3. Check the printer for proper electrical operation of the I/O port.
- 4. Test to see that the host system is not overrunning the printer's input buffer.
- 5. Check to see that the data string being sent to the printer contains the correct information.

### **Resetting the Printer to Factory Defaults**

Use memory reset if you want to return the printer to its default configuration.

#### To reset the printer to factory defaults

- 1. Turn off the printer.
- 2. Lift the printhead and remove all label stock from the paper path.
- 3. Turn the printer on while holding down the Feed/Pause button.
- 4. When the print mechanism starts to move, release the Feed/Pause button and press it again. The Power light should now be flashing red.
- 5. Press and hold the Feed/Pause button down for 8 seconds or until the Power light stops flashing. The printer resets all parameters to their factory default settings.

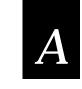

**Printer Specifications** 

# **Printer Specifications**

This section describes the specifications for the 7421 printer.

### **Character Sets**

• US ASCII • Norwegian/Danish

• Swedish/Finnish

- French
- Swiss

- UK ASCII German
- Italian
- Spanish
- 8-bit ASCII Code Page 850

### **Communications**

- Asynchronous RS-232C, IEEE 1284 Bi-directional Parallel
- Serial ASCII code
- Hardware (Ready/Busy) Flow Control
- XON/XOFF Protocol
- Intermec Standard Block Protocol
- Baud Rates: 1200, 2400, 4800, 9600, 19200

### Dimensions (no options installed)

| Height | 7 inches (17.8 cm)  |
|--------|---------------------|
| Width  | 8 inches (20.3 cm)  |
| Length | 10 inches (25.4 cm) |
| Weight | 4.5 pounds (2.0 kg) |

### **Electrical Requirements, External Power Supply**

| Input Voltage | ~100 to 240V |
|---------------|--------------|
| Frequency     | 50-60 Hz     |
| Current       | 2A maximum   |

### **Electrical Requirements, Printer**

Input Voltage == 19-21V Current 2,5A

### Environment

| Operating | 40°F to 104°F (5°C to 40°C) |
|-----------|-----------------------------|
| Humidity  | 10% to 90% noncondensing    |

### Fonts and Graphics

The printer contains 21 resident bitmap fonts and three outline fonts. You can use font ID 3 through 6 and 8 through 19 to download user-defined fonts. See Appendix C, "Character Sets," for complete tables of all available fonts and their character sets.

### **Media Specifications**

| Roll                       | 1,800 inches (46 m)                                           |
|----------------------------|---------------------------------------------------------------|
| Label Length               | 0.38 inch (10 mm) to 8.0 inches (203mm)                       |
| Web Width                  | 1.12 inches minimum (28 mm)<br>4.65 inches maximum (118 mm)   |
| Thickness                  | 0.0059 inch minimum (0.15 mm)<br>0.010 inch maximum (0.25 mm) |
| <b>Roll Inner Diameter</b> | 1.0 inch (25 mm)                                              |
| Roll Outer Diameter        | 5 inches maximum (127 mm)                                     |
| <b>Memory</b><br>Base      | 512K of DRAM                                                  |
| Optional                   | 1 or 4MB flash RAM modules                                    |
| Printhead                  |                                                               |
| Printed dot size           | 0.005 inch square (0.13 mm)                                   |
| Width                      | 4.1 inches maximum (104 mm)                                   |
| Resolution                 | 203 dots per inch (8 dots per mm)                             |
| Number of elements         | 832 per printhead                                             |
| "X" dimensions             | 10 mil to 50 mil (0.25 mm to 1.27 mm); 5                      |

mil (0.13 mm) in drag printing (specified media only)

### **Printing Method**

The 7421 printer is capable of direct thermal (DT) printing or optional thermal transfer (TTR) printing using thermal transfer ribbon.

### **Printing Speed**

2 inches per second (50.8 mm per second)

### **Ribbon Specifications**

Roll 3,582 linear inches (91 m) Widths 1.33 inches (34 mm) 2.5 inches (64 mm) 3.29 inches (84 mm) 4.33 inches (110 mm) Diameter 1.39 inches maximum (35 mm)

# **Printer Options**

This section contains a list of the options you can use with the printer along with a brief description. Consult your Intermec representative to order any option.

**BatteryPack** The battery pack allows you to take your printer anywhere without the need to attach it to a power supply. When the battery pack is fully charged, you can run the printer for approximately 8 hours and print up to 500 labels.

**Cutter** Use the cutter option to cut continuous media into individual labels ready for use. This option works best for individual random lengths or short batches of different label lengths.

Memory ExpansionThe memory expansion card is available in 1or 4 MB flash modules. You can use the flash memory cards for<br/>the storage of single- or double-byte fonts, and bitmap graphics.

# Bar Code Symbologies Supported

The 7421 printer supports these bar code symbologies:

- Codabar
   Data Matrix
- Code 2 of 5 EAN
- Code 11 HIBC
- Code 16K Interleaved 2 of 5
- Code 39 Maxicode
- Code 49 PDF417
- Code 93 POSTNET
- Code 128 UPC
- Code One

# B

**Communications Reference** 

# About Communications

The 7421 printer supports both serial and parallel communications. Using the parallel interface with an IEEE 1284 parallel interface cable (Part No. 590124) provides the best performance.

Your printer has the following hardware and software requirements:

- The host computer must use the American Standard Code for Information Exchange (ASCII) for data communications.
- A serial port or a parallel port must be available on the host if you are connecting directly to the printer.
- The host must support the RS-232 or data communications interface.

For information on configuring the host computer, port concentrator, or network controller, see the reference manual for the controlling device.

# Serial Communication Protocols

Communication protocols are important because they determine the transmission standards for communications between the printer and the host. The printer and the host must use the same protocol and parameters to communicate properly. The printer supports the flow control and block transfer protocols described in the next sections. All of these protocols are point-to-point. Application programs and/or ROM BIOS determine which protocols your computer can support. For more detailed information, refer to the Intermec *Data Communications Reference Manual* (Part No. 044737).

## **Intermec Printer Standard Protocol**

Intermec Printer Standard Protocol is a half-duplex protocol. All data transmission to the printer consists of status enquiry (ENQ), status dump (VT), or message blocks. Each message block starts with the Start of Text (STX) characters and ends with the End of Text (ETX) characters. Each message block must be 255 characters or less, including the STX and ETX characters.

The printer returns its highest priority status when it receives a valid block (<STX> data <ETX>) or when it receives the status request command <ENQ>. When the printer receives the status dump command (<VT>), the printer returns all active status. The printer status response time ranges from 30 ms to 100 ms depending on the complexity of the received message block. In the case of a transmission error, the printer responds with a <NAK> and discards the entire message block.

The table below shows printer status conditions in descending order of priority:

| Printer Status      | Character |
|---------------------|-----------|
| Buffer already full | GS        |
| Ribbon fault        | US        |
| No label stock      | EM        |
| Buffer now full     | DC3       |
| Printhead hot       | SI        |
| Label at strip pin  | FS        |
| Skipping            | DC1       |
| Printing            | DC1       |
| Ready/Online        | DC1       |

*Note:* Do not confuse the Buffer now full <DC3> status with the XON/XOFF characters <DC1> and <DC3>.

When the printer returns Buffer Now Full (<DC3>) status, it accepts the currently received message block. At this time, the printer can accept short messages to allow parsing of immediate commands such as Reset (<DLE>) or Cancel Batch Printing (<EM>). However, if the printer responds with a <GS> to any message block, the buffer is already full and the printer discards the entire message block. In case of a transmission error, the printer discards the whole message block and responds with a Negative Acknowledgment (NAK). You should retransmit the message block from the host.

## XON/XOFF Protocol

XON/XOFF protocol uses the ASCII characters <DC1> (XON) and <DC3> (XOFF) to start and stop the flow of data from the host to the printer. The printer does not restrict the message length for XON/XOFF protocol. That is, the printer processes information as it is being downloaded and stops when there is no more information.

<STX> and <ETX> are optional characters. However, if you send an STX, the printer ignores all other characters until you send an ETX.

Intermec provides two versions of the XON/XOFF protocol. The Intermec version of XON/XOFF has the printer respond to each message with its current status. The other version conforms to generally accepted industry standards that include no end-ofmessage response being sent to the host other than XOFF. In addition, a DC3 is sent to the host if the printer is offline or if media fault occurs. An XON is sent on power up.

Since the printer uses DC1 and DC3 for data flow control, the printer status characters are different from those of the Standard Protocol.

| Printer Status      | Character |
|---------------------|-----------|
| Buffer already full | GS        |
| Ribbon fault        | US        |
| No label stock      | EM        |
| Printhead hot       | SI        |
| Buffer now full     | DC4       |
| Label at strip pin  | FS        |
| Label skipping      | DC2       |
| Printing            | DC2       |
| Ready               | DC2       |

If the host ignores the printer sending an XOFF, the printer resends an XOFF after receiving every 15 characters from the host. In the case of transmission error, the printer discards the characters with the error and keeps the rest of the message block.

#### Hardware Protocol

The printer uses Ready/Busy and DTR (data terminal ready) of the RS-232C interface to indicate the printer's status. You can configure Ready/Busy and DTR independent of each other and independent of the software protocol you select for the serial port. You can set each pin to one of these four settings: default, high, flow control, and Ready/Busy.

When you set the pin to high, it stays high as long as the printer is powered up.

When you set the pin to flow control, the pin is high when the printer status is ready. The pin is held low when the printer is offline or if the buffer is full.

When you set the pin to Ready/Busy, the pin is high when the printer status is ready. The pin is held low when the printer is in one of these conditions:

- Offline
- Buffer full
- No label stock
- Ribbon fault
- Label at strip pin

When you set the pin to default, it uses flow control if the serial port is set for XON/XOFF protocol. If you are using Intermec Standard protocol, the printer uses Ready/Busy.

## **User-Defined Protocol**

The printer provides the capability to change protocol characters. However, users may not define their own protocol. You can substitute characters you want to use as protocol characters, but the rules for the chosen protocol do not change. The printer does not use any protocol characters that you replace with the NUL character. One table of protocol characters exists. You may redefine these characters to create a table that all of the protocols can use. One possibility for the user to redefine protocol characters might be the replacement of control characters with printable characters. **Note:** Please use caution when replacing control characters with printable characters. You cannot replace one control character with more than one printable character.

The following table lists the protocol characters that you can redefine and the protocols they affect:

| Character   | Protocol Affected |
|-------------|-------------------|
| SOM IN      | STD, XON/XOFF     |
| EOM IN      | STD, XON/XOFF     |
| DLE IN      | STD, XON/XOFF     |
| XON IN      | XON/XOFF          |
| XOFF IN     | XON/XOFF          |
| NEG OUT     | STD               |
| DLE OUT     | STD               |
| XON OUT     | XON/XOFF          |
| XOFF OUT    | XON/XOFF          |
| PROTO-CMD 1 | STD, XON/XOFF     |
| PROTO-CMD 2 | STD, XON/XOFF     |

## **Communications Boundaries**

The information below applies to all protocols that the printer supports.

| Parameter          | Maximum Capacity                                                                    |
|--------------------|-------------------------------------------------------------------------------------|
| Message delay      | 9999 milliseconds                                                                   |
| Character delay    | 9999 milliseconds                                                                   |
| Message block size | 255 characters (including STX and ETX characters) Unlimited block size for XON/XOFF |

# RS-232 Serial Interface

The printer supports serial communications with the RS-232 interface. Use the RS-232 serial interface in all asynchronous point-to-point full- or half-duplex direct data communications. The printer cable must have the pin assignments for an RS-232 serial interface shown in the following table.

| Pin | Name                         | Operation                                                                                                    |
|-----|------------------------------|----------------------------------------------------------------------------------------------------|
| 3   | Receive Data                 | Input: Connect to transmit data pin of connected device.                                                                                                    |
| 2   | Transmit Data                | Output: Connect to receive data pin of connected device.                                                                                                    |
| 6   | Data Terminal<br>Ready (DTR) | Output: When you use a modem, connect to modem DTR pin.                                                                                                    |
|     |                              | When using Intermec Standard Protocol,<br>this pin indicates that the printer is<br>switched on.                                                                                                    |
|     |                              | When using XON/XOFF or hardware<br>flow control, this pin indicates the printer<br>mechanical status and the status of the<br>printer input buffer.                                                   |
| 5   | Ground                       | To enable communications, connect to<br>signal ground of connected device.<br>Completes circuit for all RS-232 signals.                                                                               |
| 7   | Clear to Send (CTS)          | Input: When you use a modem, connect to<br>modem CTS pin. The modem must set<br>CTS true before the printer transmits data.<br>If not connected, CTS sets itself true.                                |
| 8   | Request to Send<br>(RTS)     | Output: When you use a modem, connect<br>to modem RTS pin. The modem sets RTS<br>to true before transmission. The printer<br>sets RTS to false after transmission.                                    |
| 9   | Printer Status               | Output: When not using software flow<br>control (XON/XOFF), connect to input of<br>connected device (for example, CTS).<br>Indicates printer mechanical status and<br>status of printer input buffer. |

#### RS-232 Cable for 9-pin to 9-pin (Part No. 590123)

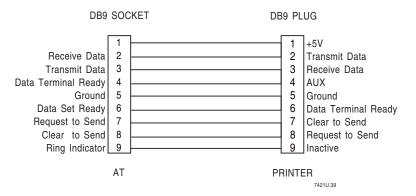

RS-232 Null Modem Cable for PC for 25-pin to 9-pin

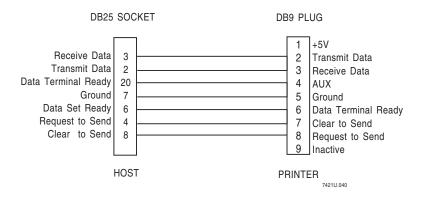

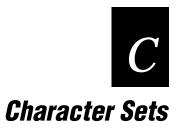

This chapter contains tables for the character sets that the 7421 supports. To select a character set, use PrintSet, your third-party software application, or the IPL command set.

## **International Character Sets**

The following tables show which hex codes to download for international characters not available in the U.S. character set. To use the tables, find the hex code for the U.S. character that corresponds with the character in your language.

## **Advanced Character Table**

If you are running your printer in Advanced mode (you are not using 86XX Emulation), use this table to find the right hex codes for the international character sets.

|                | 23 | 24 | 40 | 5E | 5C | 5D | 5E | 60 | 7E | 7C | 7D | 7E |
|----------------|----|----|----|----|----|----|----|----|----|----|----|----|
| U.S. ASCII     | #  | \$ | @  | [  | \  | ]  | ^  | `  | {  | 1  | }  | ~  |
| U.K. ASCII     | £  | \$ | @  | [  | \  | ]  | ^  | `  | {  | 1  | }  | -  |
| Germany        | #  | \$ | §  | Ä  | Ö  | Ü  | ^  | `  | ä  | ö  | ü  | ß  |
| France         | £  | \$ | à  | 0  | ç  | §  | ^  | `  | é  | ù  | è  | _  |
| Norway/Denmark | #  | \$ | @  | Æ  | Ø  | Å  | ^  | `  | æ  | ø  | à  |    |
| Sweden/Finland | #  | ц  | É  | Ä  | Ö  | Å  | Ü  | é  | ä  | ö  | à  | ü  |
| Spain          | £  | \$ | §  | i  | Ñ  | i  | ^  | `  | 0  | ñ  | Ç  | ~  |
| Switzerland    | #  | \$ | à  | ٥  | ç  | é  | ^  | ù  | ä  | ö  | ü  | è  |
| Italy          | £  | \$ | §  | o  | Ç  | é  | ^  | ù  | à  | ò  | è  | ì  |
| Code Page 850  | #  | \$ | @  | [  | \  | ]  | ^  | `  | {  |    | }  | ~  |

## 86XX Character Table

|                | 23 | 24 | 40 | 5B | 5C | 5D | 5E | 60 | 7B | 7C     | 7D | 7E |
|----------------|----|----|----|----|----|----|----|----|----|--------|----|----|
| U.S. ASCII     | #  | \$ | @  | [  | \  | ]  | ^  | `  | {  | I<br>I | }  | ~  |
| U.K. ASCII     | £  | \$ | @  | [  | \  | ]  | ^  | `  | {  |        | }  | 2  |
| Germany        | #  | \$ | §  | Ä  | Ö  | Ü  | ^  |    | ä  | ö      | ü  | ß  |
| France         | £  | \$ | à  | 0  | Ç  | §  | ^  |    | é  | ù      | è  |    |
| Norway/Denmark | #  | \$ | @  | Æ  | Ø  | Å  | ^  | `  | æ  | ø      | à  | 2  |
| Sweden/Finland | #  | ¤  | É  | Ä  | Ö  | Å  | Ü  | é  | ä  | ö      | à  | ü  |
| Spain          | Pt | \$ | @  | i  | Ñ  | ż  | ^  | `  |    | ñ      | Ç  | ~  |
| Switzerland    | #  | \$ | à  | 0  | ç  | é  | ^  | ù  | ä  | ö      | ü  | è  |
| Italy          | #  | \$ | §  | 0  | ç  | é  | ^  | ù  | à  | ò      | è  | ì  |
| Code Page 850  | #  | \$ | @  | [  | \  | ]  | ^  | `  | {  |        | }  | ~  |

This table shows the hex codes for the character sets that print if your printer is running under Emulation mode.

## **IBM Translation Character Table**

If you are running your printer with IBM Translation enabled, use this table to find the right hex codes for the international character sets.

|                    | 4F | 7B | 5B | 7C | 4A | E0          | 5A | 5F | 79 | C0 | 6A | D0 | A1 |
|--------------------|----|----|----|----|----|-------------|----|----|----|----|----|----|----|
| U.S. ASCII         | ł  | #  | \$ | @  | ¢  | \           | !  | -  | `  | {  | -  | }  | 1  |
| U.K. ASCII         | ł  | #  | £  | @  | \$ | \           | !  | _  | `  | {  | -  | }  | _  |
| Germany            | !  | #  | \$ | §  | Ä  | Ö           | Ü  | ^  | `  | ä  | ö  | ü  | ß  |
| France             | !  | £  | \$ | à  | 0  | Ç           | §  | ^  |    | é  | ù  | è  |    |
| Norway∕<br>Denmark | !  | Æ  | Å  | Ø  | #  | \           | ¤  | ^  | `  | æ  | ø  | à  | ü  |
| Sweden∕<br>Finland | !  | Ä  | Å  | Ö  | §  | É           | ¤  | ^  | é  | ä  | ö  | à  | ü  |
| Spain              | ł  | Ñ  | Pt | @  | [  | \           | ]  | _  | `  | {  | ñ  | }  |    |
| Switzerland        | !  | #  | \$ | à  | 0  | Ç           | é  | ^  | ù  | ä  | ö  | ü  | è  |
| Italy              | !  | £  | \$ | §  | 0  | ç           | é  | ^  | ù  | à  | ò  | è  | ì  |
| Code Page 850      | !  | #  | \$ | @  | [  | $\setminus$ | ]  | ^  | `  | {  |    | }  | ~  |

| 00             | 01             | <b>9</b><br>02  | ♥<br>03         | <b>♦</b><br>04  | <b>*</b><br>05      | ▲<br>06            | ●<br>07            | 08             | <b>O</b><br>09 | <b>O</b> A            | <b>о</b> в      | <b>Q</b><br>0C        |                    |                | ¢₽             |
|----------------|----------------|-----------------|-----------------|-----------------|---------------------|--------------------|--------------------|----------------|----------------|-----------------------|-----------------|-----------------------|--------------------|----------------|----------------|
| ►<br>10        | <b>◀</b><br>11 | ↓<br>12         | <b>II</b><br>13 | <b>¶</b><br>14  | <b>§</b><br>15      | 16                 | <u>↓</u><br>17     | ↑<br>18        | ↓<br>19        | →<br>1A               | ←<br>1B         | ∟<br>1C               | ↔<br>1D            | ▲<br>1E        | ▼<br>1F        |
| 20             | <b>!</b><br>21 | <b>II</b><br>22 | #<br>23         | <b>\$</b><br>24 | <b>%</b><br>25      | <b>&amp;</b><br>26 | •<br>27            | <b>(</b> 28    | <b>)</b><br>29 | •<br>2A               | +<br>2B         | ,<br>2C               | -<br>2D            | 2E             | /<br>2F        |
| 0<br>30        | <b>1</b><br>31 | 2<br>32         | <b>3</b><br>33  | 4<br>34         | 5<br>35             | 6<br>36            | 7<br>37            | 8<br>38        | <b>9</b><br>39 | :<br>3A               | ;<br>3B         | <<br>3C               | =<br>3D            | ><br>3E        | <b>?</b><br>3F |
| @<br>40        | <b>A</b><br>41 | <b>B</b><br>42  | <b>C</b><br>43  | D<br>44         | <b>E</b><br>45      | <b>F</b><br>46     | G<br>47            | H<br>48        | <b> </b><br>49 | <b>J</b><br>4A        | <b>K</b><br>4B  | <b>L</b><br>4C        | M<br>4D            | N<br>4E        | 0<br>4F        |
| P<br>50        | <b>Q</b><br>51 | <b>R</b><br>52  | S<br>53         | <b>T</b><br>54  | U<br>55             | V<br>56            | W<br>57            | X<br>58        | <b>Y</b><br>59 | <b>Z</b><br>5A        | [<br>5B         | \<br>5C               | ]<br>5D            | <b>^</b><br>5E | <b>-</b><br>5F |
| 、<br>60        | <b>a</b><br>61 | <b>b</b><br>62  | <b>C</b><br>63  | <b>d</b><br>64  | <b>e</b><br>65      | <b>f</b><br>66     | g                  | <b>h</b><br>68 | <b>i</b><br>69 | 6Å                    | <b>k</b><br>6B  | <b> </b><br>6C        | <b>m</b><br>6D     | <b>n</b><br>6E | 0<br>6F        |
| <b>p</b><br>70 | <b>q</b><br>71 | <b>r</b><br>72  | <b>S</b><br>73  | t<br>74         | U<br>75             | <b>V</b><br>D6     | W<br>77            | <b>X</b><br>78 | <b>У</b><br>79 | <b>Z</b><br>7A        | {<br>7B         | <br>7C                | }<br>7D            | ~<br>7E        | ∩<br>7F        |
| Ç<br>80        | Ü<br>81        | <b>é</b><br>82  | â<br>83         | ä<br>84         | à<br>85             | å                  | <b>Ç</b><br>87     | ê<br>88        | <b>ë</b><br>89 | <b>è</b><br>8A        | <b>ï</b><br>88  | <b>î</b><br>8C        | <b>ì</b><br>8D     | Ä<br>8E        | Å<br>8F        |
| É<br>90        | æ<br>91        | Æ<br>92         | Ô<br>93         | Ö<br>94         | Ò<br>95             | Û<br>F6            | ù<br>97            | ÿ<br>98        | Ö<br>99        | Ü<br>9A               | <b>Ø</b><br>9B  | <b>£</b><br>9C        | Ø<br>9D            | Х<br>9Е        | <b>f</b><br>9F |
| á              | Í<br>A1        | Ó<br>A2         | Ú<br>A3         | ñ<br>A4         | Ñ<br>A5             | <u>a</u><br>A6     | <b>O</b><br>A7     | ż<br>A8        | <b>R</b><br>A9 |                       | 1/2<br>AB       | 1/ <sub>4</sub><br>AC | i<br>AD            | <b>≪</b><br>AE | )<br>AF        |
| B0             | B1             | B2              | <b> </b><br>В3  | <b>⊣</b><br>B4  | Á<br><sup>B5</sup>  | Â<br>B6            | À<br>B7            | ©<br>B8        | <b>¦</b><br>B9 | <b>  </b><br>ва       | <b>ਜ</b><br>BB  | <b>н</b><br>ВС        | ¢<br><sub>BD</sub> | ¥              | ר<br>BF        |
| <b>L</b><br>C0 | ـــ<br>1       | <b>–</b><br>C2  | <b>–</b><br>C3  | <br>C4          | <b>+</b><br>C5      | ã<br><sup>C6</sup> | Ã<br><sub>C7</sub> | <b>Ц</b><br>С8 | <b>F</b><br>C9 | <mark>лг</mark><br>СА | <b>тг</b><br>СВ | <b>¦⊧</b><br>cc       |                    | 다<br>CE        | CF             |
| ð              | D1             | Ê<br>D2         | Ë               | È<br>D4         | 1<br>D5             | Í<br>D6            | <b>Î</b><br>D7     | Ï<br>D8        | <b>၂</b><br>D9 | Г<br>DA               | DB              | DC                    | I<br>DD            | <b>Ì</b><br>De | ■<br>DF        |
| Ó              | ß              | Ô<br>E2         | Ò<br>E3         | Õ<br>E4         | $\tilde{O}_{_{E5}}$ | $\mu_{_{E6}}$      | þ<br>E7            | p<br>E8        | Ú<br>E9        | Û                     | Ù<br>EB         | Ý                     | Ý                  | -<br>EE        | ,<br>EF        |
| E0             |                |                 | 3⁄4             |                 |                     |                    |                    |                |                |                       |                 |                       |                    |                |                |

Code Page 850 Character Table

7421U.042

# **Extended Character Sets**

Each internal font in the 7421 has a different character set associated with it as shown in the following tables. The hex codes accompany each character.

| Char             | acte             | rs in            | Fon      | ts               | С<br>С<br>С<br>С | 1<br>2         |                | 7 x 9 Standard<br>7 x 11 OCR<br>10 x 14 Standard<br>5 x 7 Standard |                |                |                |                      |                |                  |          |  |
|------------------|------------------|------------------|----------|------------------|------------------|----------------|----------------|--------------------------------------------------------------------|----------------|----------------|----------------|----------------------|----------------|------------------|----------|--|
|                  | SH               |                  | Ø3       | ET Ø4            | Ø5               | HK @           | BL             | BS<br>Ø8                                                           | H<br>Ø9        | Г<br>ØA        | ØB             | <del>ال</del> ا<br>م | CR ØD          | ≅ 0S             | SI<br>ØF |  |
| <b>P</b><br>1Ø   | 日<br>11          | <b>R</b><br>12   | 13       | <b>म</b>         | 15               | 16             | 17             | 18                                                                 | 19             |                | 8<br>1B        | <b>7</b><br>10       | <b>S</b><br>10 | RS 1E            | US<br>1F |  |
| 2Ø               | 21               | 22               | #<br>23  | <b>#</b>         | 25               | 8.<br>26       | 27             | 28                                                                 | 29             | ¥<br>2A        | 2B             | <b>9</b><br>2C       | 2D             | 2E               | 2F       |  |
| 2<br>3Ø          | <u>1</u><br>31   |                  | 33       | 4                | 5                | Б<br>36        | 37             | 8                                                                  | 39             | <b>В</b><br>ЗА | <b>ј</b><br>3В | 3C                   | =<br>3D        | 3E               | 3F       |  |
| <b>e</b><br>4Ø   | <b>H</b><br>41   | B<br>42          | <u> </u> |                  | E<br>45          | F<br>46        | G<br>47        | H<br>48                                                            | <b>I</b><br>49 | <br>4A         | К<br>4В        | 4C                   | 1<br>4D        | Ы<br>4Е          | 0<br>4F  |  |
| <b>P</b><br>5Ø   | <b></b><br>51    | R<br>52          | 53       | <b>T</b><br>54   | 55               | 56             | 57             | X<br>58                                                            | 59             | 5A             | <b>Г</b><br>5В | 5C                   | <b>]</b><br>5D | 5E               | 5F       |  |
| •<br>6Ø          | <b>a</b> .<br>61 | b<br>62          | ⊂:<br>63 | 64               | 8<br>65          | <b>f</b><br>66 | <b>9</b><br>67 | 68                                                                 | <b>i</b><br>69 | i<br>6A        | 6B             | 1<br>6C              | 6D             | Г <b>1</b><br>6Е | 0<br>6F  |  |
| P<br>7Ø          | <b>9</b><br>71   | <b>r</b> -<br>72 | 5        | <b>†</b> .<br>74 | LI<br>75         | <b>ب</b>       | W<br>77        | X<br>78                                                            | 년<br>79        | Z<br>7A        | 7B             | <b> </b><br>7C       | 7D             | 7E               | <b>3</b> |  |
| Fi<br>8Ø         | å.<br>81         | 82               | 83       | <u></u><br>84    |                  | 86             | 87             | 88                                                                 | 89             | 8A             | 8B             | 8C                   | 8D             | 8E               | 8F       |  |
| 9Ø               | 91               | 92               | 93       | 94               | 95               | 96             | 97             | 98                                                                 | 99             | 9A             | 9B             | 9C                   | 9D             | 9E               | 9F       |  |
| AØ               | <b>i</b><br>A1   | A2               | F<br>A3  |                  | ¥<br>A5          | A6             | A7             | <br>A8                                                             | A9             | АА             | AB             | AC                   | AD             | AE               | AF       |  |
| . <b>⊒</b><br>BØ | B1               | B2               | вз       | B4               | B5               | B6             | B7             | В8                                                                 | В9             | ва             | BB             | вс                   | BD             | BE               | BF       |  |
| сø               | C1               | C2               | СЗ       | H<br>C4          | <b>Ё</b><br>С5   | НЕ<br>Сб       | C7             | C8                                                                 | É<br>C9        | СА             | СВ             | сс                   | CD             | CE               | CF       |  |
| DØ               | D1               | D2               | D3       | D4               | D5               | D6             | D7             | D8                                                                 | D9             | DA             | DB             |                      | DD             | DE               | B        |  |
| ΕØ               | E1               | E2               | E3       | е.<br>Е4         | е.<br>Е5         | æ<br>56        | <b>5</b><br>E7 | E8                                                                 | Е<br>Е9        | EA             | ЕВ             | i<br>EC              | ED             | EE               | EF       |  |
| FØ               | ñ<br>F1          | Ö<br>F2          | F3       | F4               | F5               | F6             | F7             | <b>Ø</b><br>F8                                                     | F9             | FA             | FB             | FC                   | FD             | FE               | FF       |  |

| Char           | acte           | rs in          | Fon            | ls             |                | 1              |                | 28             | 8 point<br>12 point<br>20 point<br>outline fonts<br>monospace fonts |                |          |                |            |      |    |  |
|----------------|----------------|----------------|----------------|----------------|----------------|----------------|----------------|----------------|---------------------------------------------------------------------|----------------|----------|----------------|------------|------|----|--|
| ØØ             | Ø1             | Ø2             | Ø3             | Ø4             | Ø5             | Ø6             | Ø7             | Ø8             | Ø9                                                                  | ØA             | ØB       | øc             | ØD         | ØE   | ØE |  |
| 1Ø             | 11             | 12             | 13             | 14             | 15             | 16             | 17             | 18             | 19                                                                  | 1A             | 1B       | 1C             | 1D         | 1E   | 1F |  |
|                | 21             | 22             | #              | \$             | 7              | 26             | 27             | 28             | 29                                                                  | *              | +        | <b>1</b><br>2C | _          | •    | 1  |  |
| 2Ø             |                | 22             | 23             | 24             | 25             | 26             | 27             | 28             | 9                                                                   | 2A             | 2B       |                | 2D         | 2E   | 2F |  |
| 3Ø             | 31             | 32             | 33             | 34             | 35             | 36             | 37             | 38             | 39                                                                  | ЗA             | ЗB       | зC             | 3D         | 3E   | ЗF |  |
|                | <b>A</b><br>41 | <b>B</b><br>42 | <b>C</b>       | <b>D</b>       | 45             | 46             | <b>G</b>       | 48             | <b>1</b><br>49                                                      | 4A             | 4B       | 4C             | 4D         | 4E   | 4F |  |
| Ρ              | Q              | R              | 2              | Τ              | U              | V              | W              | X              | Y                                                                   | Ζ              | Γ        |                | I          | ^    | Y  |  |
| 5Ø             | 51             | 52             | 53             | 54             | 55<br><b>e</b> | 56             | 57             | 58             | 59                                                                  | 5A             | 5B       | 5C             | 5D         | 5E   | 5F |  |
| 6Ø             | 61             | 62             | 63             | 64             | 65             | 66             | <b>G</b><br>67 | 68             | 69                                                                  | 6A             | 6B       | 6C             | 6D         | 6E   | 6F |  |
| <b>p</b><br>70 | <b>q</b><br>71 | 72             | <b>S</b><br>73 | <b>L</b><br>74 | <b>U</b><br>75 | <b>V</b><br>76 | <b>W</b>       | <b>X</b><br>78 | <b>Y</b><br>79                                                      | <b>Z</b><br>7A | <b>-</b> | 7C             | <b>]</b> - | 7E   | 7F |  |
|                |                |                |                |                |                |                |                |                |                                                                     |                |          |                |            |      |    |  |
| 8Ø             | 81             | 82             | 83             | 84             | 85             | 86             | 87             | 88             | 89                                                                  | 8A             | 8B       | 8C             | 8D         | 8E   | 8F |  |
| 9Ø             | 91             | 92             | 93             | 94             | 95             | 96             | 97             | 98             | 99                                                                  | 9A             | 9B       | 9C             | 9D         | 9E   | 9F |  |
| AØ             | A1             | A2             | <b>f</b><br>A3 | A4             | ¥<br>A5        | A6             | A7             | A8             | A9                                                                  | АА             | AB       | AC             | AD         | AE   | AF |  |
| <u> </u>       |                |                |                | 74             |                | 70             | ~              | 70             | 7.3                                                                 |                |          | 70             | 70         |      |    |  |
| ВØ             | B1             | B2             | B3             | B4             | B5             | B6             | B7             | B8             | B9                                                                  | ВА             | BB       | BC             | BD         | BE   | BF |  |
| сø             | C1             | C2             | C3             | <b>A</b><br>C4 | <b>A</b><br>C5 | <b>Æ</b><br>C6 | C7             | C8             | C9                                                                  | СА             | СВ       | сс             | CD         | CE   | CF |  |
|                | Ň              |                |                |                |                | Ö              |                | Ø              |                                                                     |                |          | Ü              |            |      |    |  |
| DØ             | D1             | D2             | D3             | D4             | D5             | D6             | D7             | D8             | D8                                                                  | DA             | DB       | DC             | DD         | DE   | DF |  |
| EØ             | E1             | E2             | E3             | E4             | E5             | E6             | E7             | E8             | E9                                                                  | EA             | EB       | EC             | ED         | EE   | EF |  |
| FØ             | F1             | F2             | F3             | F4             | F5             | F6             | F7             | F8             | F9                                                                  | FA             | FB       | FC             | FD         | FE   | FF |  |
|                |                |                |                |                |                |                |                |                |                                                                     |                |          |                |            | 7421 |    |  |

**Note:** You cannot print these characters as  $4 \times 4$  inch graphics because there is white space surrounding the characters that prevents the image from reaching the maximum graphic size.

#### Characters in Font

| $ \begin{array}{c c c c c c c c c c c c c c c c c c c $                                                                                                    | _    |    |           |    |    |    |    |    |    |    |    |     |    |     |    |    |
|----------------------------------------------------------------------------------------------------|------|----|-----------|----|----|----|----|----|----|----|----|-----|----|-----|----|----|
| $ \begin{array}{c ccccccccccccccccccccccccccccccccccc$                                                                                                    |      |    |           |    |    |    |    |    |    |    |    |     |    |     |    |    |
| $\begin{array}{c c c c c c c c c c c c c c c c c c c $                                                                                                    | 00   | Ø1 | <u>Ø2</u> | Ø3 | Ø4 | Ø5 | Ø6 | Ø7 | Ø8 | Ø9 | ØA | ØB  | ØC | ØD  | ØE | ØE |
| $\begin{array}{c c c c c c c c c c c c c c c c c c c $                                                                                                    | 10   | 11 | 12        | 13 | 14 | 15 | 16 | 17 | 18 | 19 | 14 | 1B  | 1C | 1D  | 1F | 1F |
| $\begin{array}{c ccccccccccccccccccccccccccccccccccc$                                                                                                    |      |    | 1         |    |    |    |    |    |    |    |    |     |    |     |    |    |
| $\begin{array}{c ccccccccccccccccccccccccccccccccccc$                                                                                                    | 2Ø   | :  | 22        |    | 24 |    |    | 27 | -  | -  |    | -   |    | 2D  | _  | -  |
| $\begin{array}{c ccccccccccccccccccccccccccccccccccc$                                                                                                    |      |    | -         |    |    |    |    |    |    |    |    |     |    |     |    |    |
| $ \begin{array}{c ccccccccccccccccccccccccccccccccccc$                                                                                                    |      |    |           |    |    |    |    |    |    | _  | _  |     | -  |     |    | -  |
| $4\overline{0}$ 41       42       43       44       45       46       47       48       49       4A       4B       4C       4D       4E       4F         P       G       R       S       T       U       V       W       X       Y       Z       E       N       J       A       4F         P       G       A       B       C       A       45       56       57       58       Y       Z       E       N       J       A       4F         P       G       A       B       C       C       C       C       C       C       C       C       C       C       C       C       C       G       F       G       F       G       F       G       F       G       F       G       F       G       G       G       G       G       G       G       G       G       G       G       G       G       G       G       G       G       G       G       G       G       G       G       G       G       G       G       G       G       G       G       G       G       G       G       G                                                                                                    | ิล   | Δ  | R         | C  | Ъ  | F  | F  | 6  | Н  | Т  | .  | K   |    | M   |    |    |
| 50       51       52       53       54       55       56       57       58       59       5A       5B       5C       5D       5E       5F $A$ $A$ $b$ $C$ $d$ $e$ $f$ $g$ $h$ $i$ $j$ $k$ $l$ $m$ $n$ $o$ $o$ $B0$ $C$ $C$ $d$ $e$ $f$ $g$ $h$ $i$ $j$ $k$ $l$ $m$ $n$ $o$ $o$ $o$ $o$ $o$ $o$ $o$ $o$ $o$ $o$ $o$ $o$ $o$ $o$ $o$ $o$ $o$ $o$ $o$ $o$ $o$ $o$ $o$ $o$ $o$ $o$ $o$ $o$ $o$ $o$ $o$ $o$ $o$ $o$ $o$ $o$ $o$ $o$ $o$ $o$ $o$ $o$ $o$ $o$ $o$ $o$ $o$ $o$ $o$ $o$ $o$ $o$ $o$ $o$ $o$ $o$ $o$ $o$ <                                                                                                    |      |    |           |    |    |    | _  |    |    |    |    |     | 4C |     |    |    |
| 50       51       52       53       54       55       56       57       58       59       5A       5B       5C       5D       5E       5F $A$ $A$ $b$ $C$ $d$ $e$ $f$ $g$ $h$ $i$ $j$ $k$ $l$ $m$ $n$ $o$ $o$ $B0$ $C$ $C$ $d$ $e$ $f$ $g$ $h$ $i$ $j$ $k$ $l$ $m$ $n$ $o$ $o$ $o$ $o$ $o$ $o$ $o$ $o$ $o$ $o$ $o$ $o$ $o$ $o$ $o$ $o$ $o$ $o$ $o$ $o$ $o$ $o$ $o$ $o$ $o$ $o$ $o$ $o$ $o$ $o$ $o$ $o$ $o$ $o$ $o$ $o$ $o$ $o$ $o$ $o$ $o$ $o$ $o$ $o$ $o$ $o$ $o$ $o$ $o$ $o$ $o$ $o$ $o$ $o$ $o$ $o$ $o$ $o$ <                                                                                                    | P    | 1  | R         | 2  |    |    | V  |    | X  | Y  | 7  | Γ   |    | П   | ٨  | Y  |
| 60       61       62       63       64       65       66       67       68       69       6A       6B       6C       6D       6E       6F         P       Q       T       S       L       U       V       W       X       Y       Z       E       I       J       J <thj< th=""> <thj< th=""></thj<></thj<>                                                                                                    |      |    |           |    |    |    | _  |    |    | 59 |    |     | 5C |     | 5E |    |
| 60       61       62       63       64       65       66 $67$ 68       69 $6A$ 6B       6C       6D       6E       6F         P       Q       T       S       L       U       V       W       X       Y       Z       E       I       J       J       J       I       I       J       J       I       J       J       J       I       J       J                                                                                                    | ╎┍┫╎ | a  | b         | С  | d  | e  | f  | d  | h  | i  | i  | k   | 1  | m   | n  | 0  |
| 70 $71$ $72$ $73$ $74$ $75$ $76$ $77$ $78$ $79$ $7A$ $7B$ $7C$ $7D$ $7E$ $7F$ $80$ $81$ $82$ $83$ $84$ $85$ $86$ $87$ $88$ $89$ $8A$ $8B$ $8C$ $8D$ $8E$ $8F$ $90$ $91$ $92$ $93$ $94$ $95$ $96$ $97$ $98$ $99$ $9A$ $9B$ $9C$ $9D$ $9E$ $9F$ $A0$ A1       A2       A3       A4       A5       A6       A7       A8       A9       AA       AB       AC       AD       AE       AF $B0$ B1       B2       B3       B4       B5       B6       B7       B8       B9       BA       BB       BC       BD       BE       BF $C0$ C1       C2       C3       C4       C5       C6       C7       C8       C9       CA       CB       CC       CD       DE       BF $D0$ D1       D2       D3                                                                                                    |      |    | 62        |    | 64 |    | _  | 67 |    |    |    | 6B  |    |     | 6E | 6F |
| 70 $71$ $72$ $73$ $74$ $75$ $76$ $77$ $78$ $79$ $7A$ $7B$ $7C$ $7D$ $7E$ $7F$ $80$ $81$ $82$ $83$ $84$ $85$ $86$ $87$ $88$ $89$ $8A$ $8B$ $8C$ $8D$ $8E$ $8F$ $90$ $91$ $92$ $93$ $94$ $95$ $96$ $97$ $98$ $99$ $9A$ $9B$ $9C$ $9D$ $9E$ $9F$ $A0$ A1       A2       A3       A4       A5       A6       A7       A8       A9       AA       AB       AC       AD       AE       AF $B0$ B1       B2       B3       B4       B5       B6       B7       B8       B9       BA       BB       BC       BD       BE       BF $C0$ C1       C2       C3       C4       C5       C6       C7       C8       C9       CA       CB       CC       CD       CE       CF $D0$ D1       D2       D3                                                                                                    | p    | q  | r         | S  | t  | u  | V  | W  | X  | Y  | Z  |     |    | ]-  | Ъ  |    |
| 90       91       92       93       94       95       96       97       98       99       9A       9B       9C       9D       9E       9F         A0       A1       A2       A3       A4       A5       A6       A7       A8       A9       AA       AB       AC       AD       AE       AF         B0       B1       B2       B3       B4       B5       B6       B7       B8       B9       BA       AB       AC       AD       AE       AF         B0       B1       B2       B3       B4       B5       B6       B7       B8       B9       BA       AB       BC       BD       BE       BF         C0       C1       C2       C3       C4       C5       C6       C7       C8       C9       CA       CB       CC       CD       DE       DF         D0       D1       D2       D3       D4       D5       D6       D7       D8       D8       DA       DB       DC       DD       DE       DF         E0       E1       E2       E3       E4       E5       E6       E7       E8       E9                                                                                                    | 7Ø   | 71 | 72        | 73 |    |    | 76 |    | 78 |    | 7A | 7B  | 7C | 7D  | 7E | 7F |
| 90       91       92       93       94       95       96       97       98       99       9A       9B       9C       9D       9E       9F         A0       A1       A2       A3       A4       A5       A6       A7       A8       A9       AA       AB       AC       AD       AE       AF         B0       B1       B2       B3       B4       B5       B6       B7       B8       B9       BA       AB       AC       AD       AE       AF         B0       B1       B2       B3       B4       B5       B6       B7       B8       B9       BA       AB       BC       BD       BE       BF         C0       C1       C2       C3       C4       C5       C6       C7       C8       C9       CA       CB       CC       CD       DE       DF         D0       D1       D2       D3       D4       D5       D6       D7       D8       D8       DA       DB       DC       DD       DE       DF         E0       E1       E2       E3       E4       E5       E6       E7       E8       E9                                                                                                    |      |    |           |    |    |    |    |    |    |    |    |     |    |     |    |    |
| A0       A1       A2 $\mathbf{\hat{A}}$ $\mathbf{\hat{A}}$ $\mathbf{\hat{A}$ $\mathbf{\hat{A}}$ $\mathbf{\hat{A}$ <td>8Ø</td> <td>81</td> <td>82</td> <td>83</td> <td>84</td> <td>85</td> <td>86</td> <td>87</td> <td>88</td> <td>89</td> <td>8A</td> <td>8B</td> <td>8C</td> <td>8D</td> <td>8E</td> <td>8F</td> | 8Ø   | 81 | 82        | 83 | 84 | 85 | 86 | 87 | 88 | 89 | 8A | 8B  | 8C | 8D  | 8E | 8F |
| AØ       A1       A2       Â       A4       A5       A6       A7       A8       A9       AA       AB       AC       AD       AE       AF         BØ       B1       B2       B3       B4       B5       B6       B7       B8       B9       BA       BB       BC       BD       BE       BF         CØ       C1       C2       C3       C4       C5       C6       C7       C8       C9       CA       CB       CC       CD       CE       CF         DØ       D1       D2       D3       D4       D5       D6       D7       D8       D8       DA       DB       DC       DD       DE       DF         EØ       E1       E2       E3       E4       E5       E6       E7       E8       E9       EA       EB       EC       ED       DE       DF         EØ       E1       E2       E3       E4       E5       E6       E7       E8       E9       EA       EB       EC       ED       EE       EF         FØ       F1       F2       F3       F4       F5       F6       F7       F8       F9                                                                                                    |      |    |           |    |    |    |    |    |    |    |    |     |    |     |    |    |
| AQ       A1       A2       A3       A4       A5       A6       A7       A8       A9       AA       AB       AC       AD       AE       AF         BØ       B1       B2       B3       B4       B5       B6       B7       B8       B9       BA       BB       BC       BD       BE       BF         CØ       C1       C2       C3       C4       C5       C6       C7       C8       C9       CA       CB       CC       CD       CE       CF         DØ       D1       D2       D3       D4       D5       D6       D7       D8       D8       DA       DB       DC       DD       DE       DF         DØ       D1       D2       D3       D4       D5       D6       D7       D8       DA       DB       DC       DD       DE       DF         EØ       E1       E2       E3       E4       E5       E6       E7       E8       E9       EA       EB       EC       ED       EE       EF         FØ       F1       F2       F3       F4       F5       F6       F7       F8       F9       FA                                                                                                    | 9Ø   | 91 | 92        |    | 94 |    | 96 | 97 | 98 | 99 | 9A | 9B  | 9C | 9D  | 9E | 9F |
| BØ       B1       B2       B3       B4       B5       B6       B7       B8       B9       BA       BB       BC       BD       BE       BF         CØ       C1       C2       C3       C4       C5       C6       C7       C8       C9       CA       CB       CC       CD       CE       CF         DØ       D1       D2       D3       D4       D5       D6       D7       D8       D8       DA       DB       DC       DD       DE       DF         EØ       E1       E2       E3       E4       E5       E6       E7       E8       E9       EA       EB       EC       ED       EE       EF         FØ       F1       F2       F3       F4       F5       F6       F7       F8       F9       FA       FB       FC       FD       FE       FF                                                                                                    |      |    |           |    |    |    |    |    |    |    |    |     |    |     |    |    |
| CØ       C1       C2       C3       Č4       Č5       C6       C7       C8       C9       CA       CB       CC       CD       CE       CF         N       DØ       D1       D2       D3       D4       D5       D6       D7       D8       D8       DA       DB       DC       DD       DE       DF         EØ       E1       E2       E3       E4       E5       E6       E7       E8       E9       EA       EB       EC       ED       EE       EF         FØ       F1       F2       F3       F4       F5       F6       F7       F8       F9       FA       FB       FC       FD       FE       FF                                                                                                    | AØ   | A1 | A2        | A3 | A4 | A5 | A6 | A7 | A8 | A9 | AA | AB  | AC | AD  | AE | AF |
| CØ       C1       C2       C3       Č4       Č5       Č6       C7       C8       C9       CA       CB       CC       CD       CE       CF         N       DØ       D1       D2       D3       D4       D5       D6       D7       D8       D8       DA       DB       DC       DD       DE       DF         EØ       E1       E2       E3       E4       E5       E6       E7       E8       E9       EA       EB       EC       ED       EE       EF         FØ       F1       F2       F3       F4       F5       F6       F7       F8       F9       FA       FB       FC       FD       FE       FF                                                                                                    |      |    |           |    |    |    |    |    |    |    |    |     |    |     |    |    |
| CØ       C1       C2       C3       C4       C5       C6       C7       C8       C9       CA       CB       CC       CD       CE       CF         N       N                                                                                                    | BØ   | B1 | B2        | B3 |    |    |    | B7 | B8 | B9 | BA | BB  | BC | BD  | BE | BF |
| DØ     D1     D2     D3     D4     D5     D6     D7     D8     D8     DA     DB     Ü     D0     DE     DF       EØ     E1     E2     E3     E4     E5     E6     E7     E8     E9     EA     EB     EC     ED     EE     EF       FØ     F1     F2     F3     F4     F5     F6     F7     F8     F9     FA     FB     FC     FD     FE     FF                                                                                                    |      |    |           | ~  |    |    |    | 07 |    |    |    | 0.5 |    | 0.0 | 05 | 05 |
| DØ     D1     D2     D3     D4     D5     D6     D7     D8     D8     DA     DB     DC     DD     DE     DF       EØ     E1     E2     E3     E4     E5     E6     E7     E8     E9     EA     EB     EC     ED     EE     EF       FØ     F1     F2     F3     F4     F5     F6     F7     F8     F9     FA     FB     FC     FD     FE     FF                                                                                                    | 00   | -  | 62        | 03 | C4 | C5 |    | C7 |    | C9 | CA | CB  |    | CD  | CE | CF |
| EØ     E1     E2     E3     E4     E5     E6     E7     E8     E9     EA     EB     EC     ED     EE     EF       FØ     F1     F2     F3     F4     F5     F6     F7     F8     F9     FA     FB     FC     FD     FE     FF                                                                                                    | DØ   |    | D2        | 50 | ы  | D5 |    |    | -  | ПЯ |    | DB  |    |     | DE | DE |
| FØ F1 F2 F3 F4 F5 F6 F7 F8 F9 FA FB FC FD FE FF                                                                                                    |      |    | 02        | 03 | 04 | 05 | 00 |    | 00 | 00 | DA |     |    |     | DE |    |
| FØ F1 F2 F3 F4 F5 F6 F7 F8 F9 FA FB FC FD FE FF                                                                                                    | ЕØ   | E1 | E2        | E3 | E4 | E5 | E6 | E7 | E8 | E9 | EA | EB  | EC | ED  | EE | EF |
|                                                                                                    |      |    |           |    |    |    |    |    |    |    |    |     |    |     |    |    |
|                                                                                                    | FØ   | F1 | F2        | F3 | F4 | F5 | F6 | F7 | F8 | F9 | FA | FB  | FC | FD  | FE | FF |
|                                                                                                    |      |    |           |    |    |    |    |    |    |    |    |     |    |     |    |    |

C-9

| Cha | racters | in | Font  |
|-----|---------|----|-------|
| Unu | 1001013 |    | 10111 |

OCR B Size 2

c24

| ØØ       | Ø1             | Ø2 | Ø3 | Ø4       | Ø5             | Ø6       | Ø7 | Ø8            | Ø9 | ØA      | ØВ       | øc           | ØD | ØE | ØE      |
|----------|----------------|----|----|----------|----------------|----------|----|---------------|----|---------|----------|--------------|----|----|---------|
|          |                |    |    |          |                |          |    |               |    |         |          |              |    |    |         |
| _1Ø      | 11             | 12 | 13 | 14       | 15             | 16       | 17 | 18            | 19 | 1A      | 1B       | 1C           | 1D | 1E | 1F      |
|          |                |    | #  | \$       | %              | 8        | T  | (             |    | *       | +        |              | -  |    | /       |
| 20       | 21             | 22 | 23 | 24       | 25             | 26       | 27 | <sup>28</sup> | 29 | 2A      | 2B       | 2C           | 2D | 2E | 2F      |
| U<br>3Ø  | <b>1</b><br>31 | 2  | 33 | 4        | 5              | <b>6</b> | 37 | 0<br>38       | 9  | ■<br>3A | //<br>3В | 30           | 3D | 3E | 3F      |
| â        | A              | B  | Ĉ  | D        | Ē              | F        | G  | H             | Ĩ  | J       | K        | I            | M  | Ň  | Ő       |
| 4Ø       | 41             | 42 | 43 | 44       | 45             | 46       | 47 | 48            | 49 | 4A      | 4B       | 4C           | 4D | 4E | 4F      |
| Ρ        | Q              | R  | S  | Т        | U              | V        | W  | Х             | Y  | Ζ       | Γ        | $\backslash$ | Γ  | •  |         |
| 5Ø       | 51             | 52 | 53 | 54       | 55             | 56       | 57 | 58            | 59 | 5A      | 5B       | 5C           | 5D | 5E | 5F      |
| <b>`</b> | а              | b  | C  | d        | e              | f        | g  | h             | i  | j       | k        | L            | m  | n  | 0       |
| 6Ø       | 61             | 62 | 63 | 64       | 65             | 66       | 67 | 68            | 69 | 6A      | 6B       | 6C           | 6D | 6E | 6F      |
| p        | q              | r  | S  | t        | U              | V        | W  | X             | Y  | Z       | {        |              | }  | ~  |         |
| _7Ø      | 71             | 72 | 73 | 74       | 75             | 76       | 77 | 78            | 79 | 7A      | 7B       | 7C           | 7D | 7E | 7F      |
|          |                |    |    |          |                |          |    |               |    |         |          |              |    |    |         |
| _8Ø      | 81             | 82 | 83 | 84       | 85             | 86       | 87 | 88            | 89 | 8A      | 8B       | 8C           | 8D | 8E | 8F      |
| 9Ø       | 91             | 92 | 93 | 94       | 95             | 96       | 97 | 98            | 99 | 9A      | 9B       | 9C           | 9D | 9E | 9F      |
|          | 31             | 32 | £  | Ø        | ¥              | 30       | S  |               | 33 | 34      | 30       | 30           | 30 | 32 | 91      |
| AØ       | A1             | A2 | A3 | A4       | <b>A</b> 5     | A6       | A7 | A8            | A9 | АА      | AB       | AC           | AD | AE | AF      |
|          |                |    |    |          |                |          |    | Ι,            |    |         |          |              |    |    |         |
| ВØ       | B1             | B2 | B3 | B4       | B5             | B6       | B7 | B8            | B9 | ВА      | вв       | вс           | BD | BE | BF      |
|          |                |    |    | A'       | Å              | Æ        |    |               |    |         |          |              |    |    |         |
| CØ       | C1             | C2 | C3 | C4       | C5             | C6       | C7 | C8            | C9 | CA      | СВ       | cc           | CD | CE | CF      |
| 5.0      | Ň              |    |    |          |                | Ö        |    | Ø             |    |         |          | Ü            |    |    | ß       |
| DØ       | D1             | D2 | D3 | D4       | D5<br><b>Q</b> | D6       | D7 | D8            | D8 | DA      | DB       | DC           | DD | DE | DF      |
| EØ       | E1             | E2 | E3 | a<br>E4  | a<br>₅         |          | E7 | E8            | E9 | EA      | EB       | EC           | ED | EE | EF      |
|          | ñ              |    |    | <u> </u> |                | ö        |    | Ø             |    |         |          | ü            |    |    |         |
| FØ       | F1             | F2 | F3 | F4       | F5             | F6       | F7 | <b>F</b> 8    | F9 | FA      | FB       | FC           | FD | FE | FF      |
|          |                |    |    |          |                |          |    |               |    |         |          |              |    | 74 | 21U.049 |

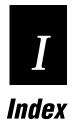

#### A

adjustments darkness adjust control, 2-8 label gap sensor, 2-9 Advanced mode, international character sets, C-3

#### B

bar code symbologies Codabar, A-6 Code 11, A-6 Code 128, A-6 Code 16K, A-6 Code 2 of 5, A-6 Code 39. A-6 Code 49. A-6 Code 93, A-6 Code One, A-6 Data Matrix, A-6 EAN, A-6 HIBC, A-6 Interleaved 2 of 5, A-6 Maxicode, A-6 PDF417, A-6 POSTNET, A-6 supported, A-6 UPC, A-6 battery pack option, A-5 boundaries, communication, B-8

#### С

cable, RS-232 serial schematics, B-10 character sets Advanced mode, C-3 Code Page 850, C-6 Emulation mode, C-4 extended, C-7 IBM translation, C-5 international, C-3 printer, A-3 checking for communications problems, 4-8 cleaning drive roller, 3-8 label sensors, 3-10 peel-off bar, 3-8 printer covers, 3-7 printhead, 3-6 tools. 3-5 cleaning the printer, 3-3 Codabar, A-6 Code 11, A-6 Code 128, A-6 Code 16K, A-6 Code 2 of 5, A-6 Code 39, A-6 Code 49, A-6 Code 93, A-6 Code One, A-6 Code Page 850, character table, C-6 communicating with the printer, 2-10 using PrintSet, 2-10 using the printer command set, 2-10 using third-party software, 2 - 10communications boundaries, B-8 host requirements, B-3 interfaces, B-8 printer, B-3 problems, 4-6 problems, checking for, 4-8 protocol user-defined, B-7 protocols hardware, B-6 Intermec Standard, B-4 XON/XOFF, B-5 protocols, serial, B-3 reference serial communication protocols, See also protocols specifications, A-3 troubleshooting printer, 4-6 configuring media sensitivity number, 2-3 printer, 2-3 covers, printer, cleaning, 3-7 cutter option, A-5

#### D

Data Line Print, 4-6 entering, 4-6 using to test the operation of the printer, 4-6 using to troubleshoot printer, 4-6 data loss, preventing, 4-7 Data Matrix, A-6 defaults, resetting factory, 4-8 dimensions printer, A-3 drive roller, cleaning, 3-8

#### Ε

EAN, A-6 electrical requirements external power supply, A-3 printer, A-3 Emulation mode, international character sets, C-4 environment, specifications, A-3 extended character sets, C-7

#### F

factory defaults, resetting, 4-8 fanfold media, loading, 1-16 features, printer, 1-3 Feed/Pause button, 1-6 functions of, 1-6 using, 1-6 font extended character sets, C-7 tables, extended character sets, C-7 fonts described, A-4 printer, A-4

#### G

gap sensor, label, 2-9 graphics defined, A-4 printer, A-4

#### Η

hardware protocol, B-6 HIBC, A-6 host requirements, communications, B-3

#### 1

IBM translation, character table, C-5 interfaces communications, B-8 RS-232 serial, B-8 Interleaved 2 of 5, A-6 Intermec Standard protocol, B-4 international character sets, C-3 Inverse Printing mode, 2-12 selecting with PrintSet, 2-13

#### L

label gap sensor, adjusting, 2-9 printing a test, 2-11 sensors, cleaning, 3-10 languages, international character sets, C-3 light, Power, 1-5 loading fanfold media, 1-16 media with the peel-off option, 1-7 modes, printhead, 2-12

#### М

maintaining the printer, 3-3 maintenance schedule, 3-3 tools, 3-5 Maxicode, A-6 media faults, 1-5 loading fanfold, 1-16 loading for peel-off printing, 1-7 media sensitivity number changing with PrintSet, 2-4 description of, 2-3 finding, 2-3 optimizing with Intermec media and ribbon, 2-5 setting for other media and ribbon, 2-6 settings table direct thermal media, 2-6, 2-7 memory card, inserting, 1-20 expansion option, A-5 specifications printer, A-4 Mirror Printing mode, 2-12 selecting with PrintSet, 2-13 modes, printhead loading, 2-12

#### 0

operating the printer, 1-5 operation, printer problems, 4-4 options battery pack, A-5 cutter, A-5 memory expansion, A-5 printer, A-5 orange light, media or system faults, 1-5 over-temperature condition, 1-5

#### Р

parallel interface, communications, B-3 PDF417, A-6 peel-off bar, cleaning, 3-8 printing, 1-7 POSTNET, A-6 Power light, understanding, 1-5 power supply, electrical requirements, A-3 preventing data loss, 4-7 print darkness, adjusting with PrintSet, 2-8 print quality, problems, 4-5 printer character sets, A-3 cleaning, 3-3 cleaning tools, 3-5 commands, using to communicate, 2-10 communication problems, 4-6communications, 2-10, A-3 components back view, 1-4 front view, 1-3 configuring, 2-3 cover, cleaning, 3-7 dimensions, A-3 electrical requirements, A-3 features, 1-3 fonts and graphics, A-4 maintenance, 3-3 memory specifications, A-4 operation, 1-5 problems, 4-4 testing, 4-6 troubleshooting, 4-6

printer (continued) options, A-5 battery pack, A-5 cutter, A-5 memory expansion, A-5 printhead specifications, A-4 printing speed, A-5 ribbon specifications, A-5 specifications, A-3 printhead cleaning, 3-6 loading modes, using, 2-12 specifications, printer, A-4 printing peel-off, 1-7 test label, 2-11 printing speed, A-5 PrintSet using to adjust the print darkness, 2-8 using to change the media sensitivity number, 2-4using to communicate with the printer, 2-10 using to select printhead loading mode, 2-13 problems communication, 4-6 communications, checking for, 4-8 print quality, 4-5 printer operation, 4-4 protocol hardware, B-6 Intermec Standard, B-4 user-defined, B-7 XON/XOFF, B-5 protocols, B-3

#### Q

quality, print problems, 4-5

red light, over-temperature condition, 1-5

#### I-6

resetting factory defaults, 4-8 ribbon specifications, A-5 RS-232 serial interface, B-8 schematics, B-10

#### S

schedule of maintenance, 3-3 sensors, cleaning label, 3-10 serial interface, B-8 setting, media sensitivity number, 2-3 specifications, printer, A-3 speed, printing, A-5 Standard protocol, B-4 symbologies bar code, A-6 Codabar, A-6 Code 11. A-6 Code 128, A-6 Code 16K, A-6 Code 2 of 5, A-6 Code 39, A-6 Code 49, A-6 Code 93, A-6 Code One, A-6 Data Matrix, A-6 EAN, A-6 HIBC, A-6 Interleaved 2 of 5, A-6 Maxicode, A-6 PDF417, A-6 POSTNET, A-6 UPC, A-6 system, faults, 1-5

#### Τ

Test and Service mode, Data Line Print, 4-6 test label, printing, 2-11 third-party software, using to communicate with the printer, 2-10 troubleshooting, 4-3 checklist, 4-3 communication problems, 4-6 print quality problems, 4-5 printer operation problems, 4-4

## U

UPC, A-6 user-defined protocol, B-7

## X

XON/XOFF protocol, B-5